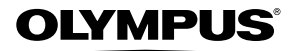

# *TG-310* 数码照相机

# 使用说明书

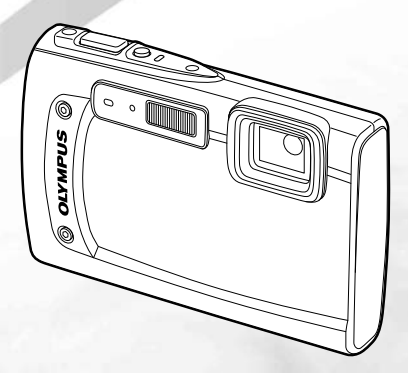

●感谢您购买 Olympus 数码照相机。在使用新照相机之前, 请仔细阅读本说明书, 充分了解其性能以便延长照相机的 使用寿命。请妥善保存本说明书以供随时参考。

●我们建议您在拍摄重要影像之前,先试拍几张不重要的影像,确保您能正确无误地操作本照相机。<br>●为持续改良产品考虑,01ympus 保留对本说明书中所包含信息进行更新或修改的权利。

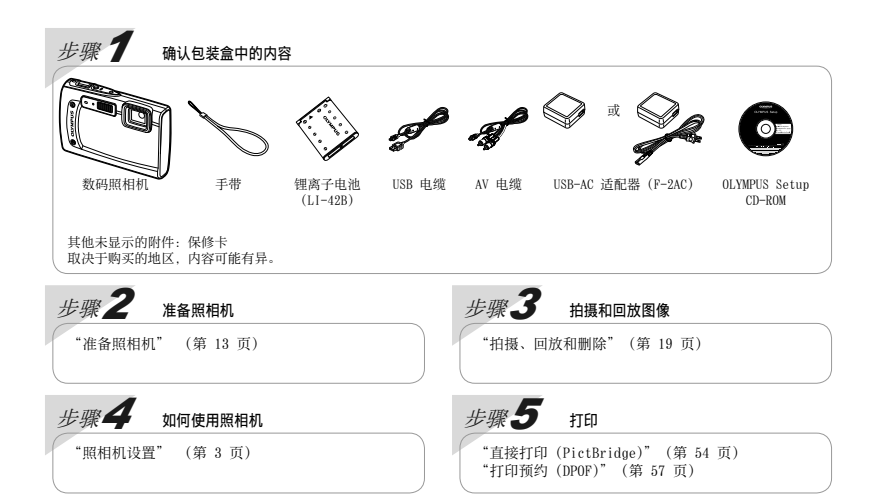

## ⽬录

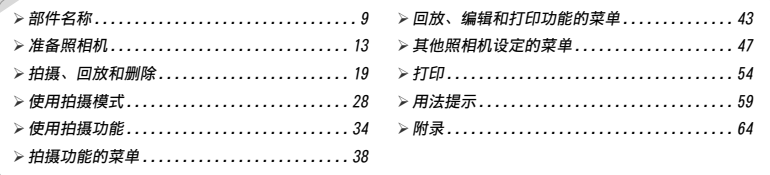

# 照相机设置

# 使用直接按钮

可使用直接按钮来访问常用功能。

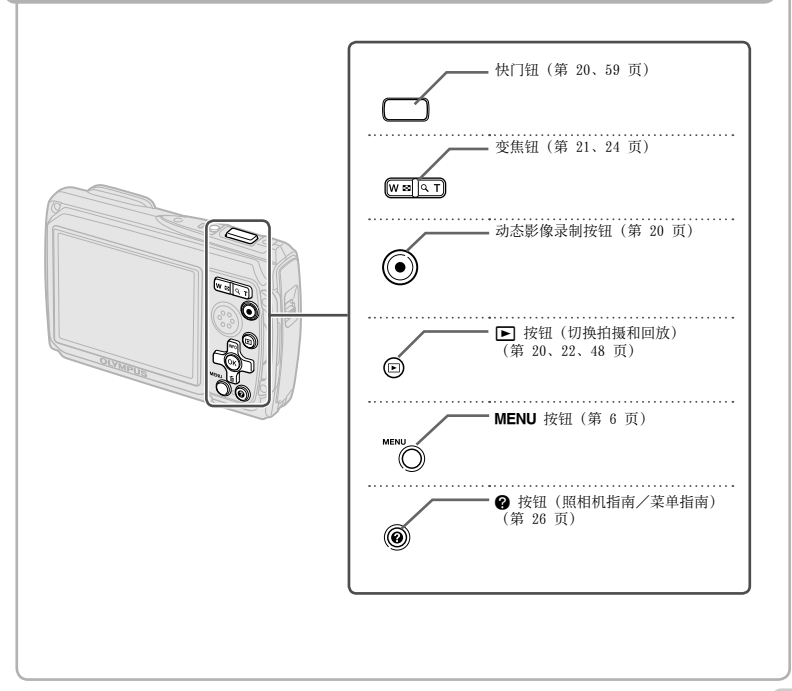

操作指南

为图像选择和设置显示的 AV<I> 指示可使用右侧显 示的箭头钮。

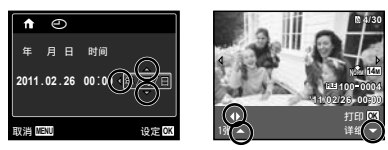

画面底部显示的操作指南指示可以使用 MENU 按钮、< 按钮或变焦钮。

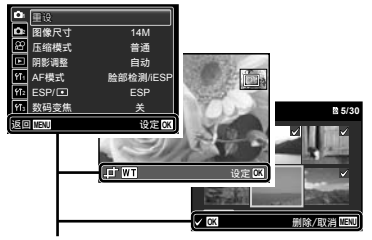

操作指南

箭头钮

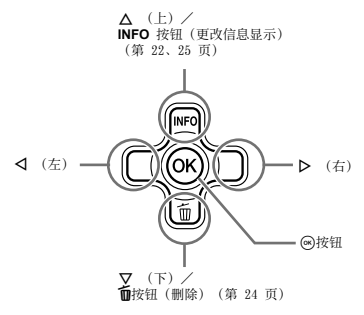

# 使用菜单

使用菜单可更改拍摄模式等照相机设置。

 $\Box$ 取决于其他相关的设置或 SCN 模式(第 28 页),某些菜单可能不可用。

#### 功能菜单

在拍摄时按 < 可显示功能菜单。功能菜单用于选择拍摄模式及存取常用拍摄设置。

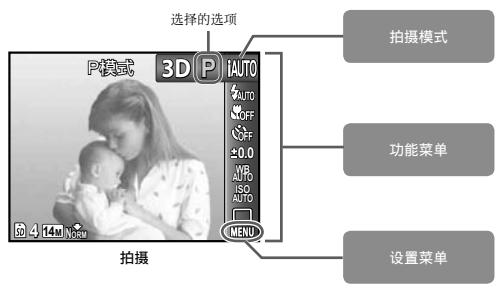

#### 要选择拍摄模式

使用 <I 达择拍摄模式并按 <a 按钮。

#### 要选择功能菜单

**使用 ∧▽ 选择菜单,并使用 ⊲▷ 选择菜单选项。按 @ 按钮设置功能菜单。** 

#### 设置菜单

在拍摄或回放中按 MENU 按钮可显示设置菜单。设置菜单提供许多照相机设置,包括未在功能菜单中列出的选项、 显示洗项及时间和日期。

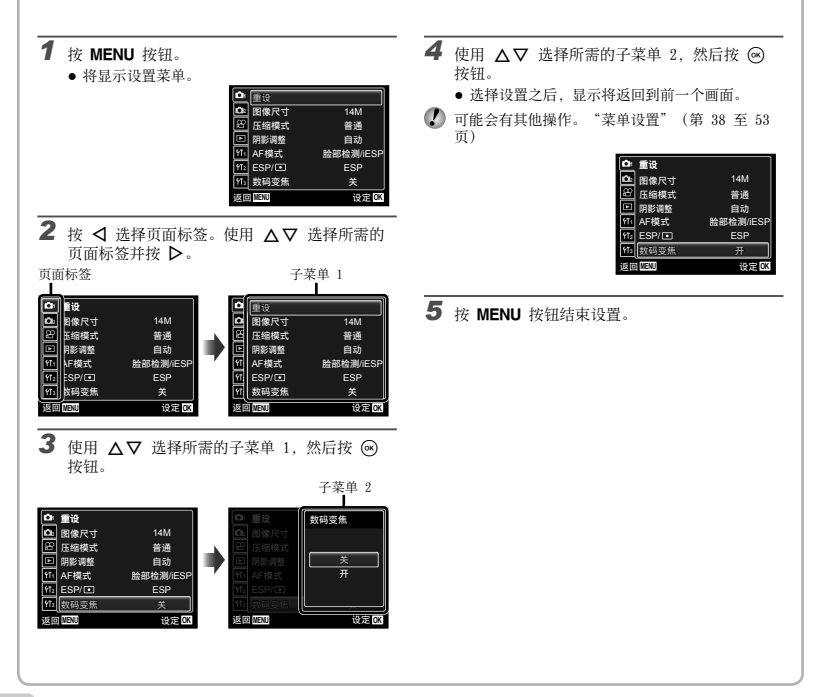

拍摄功能的菜单

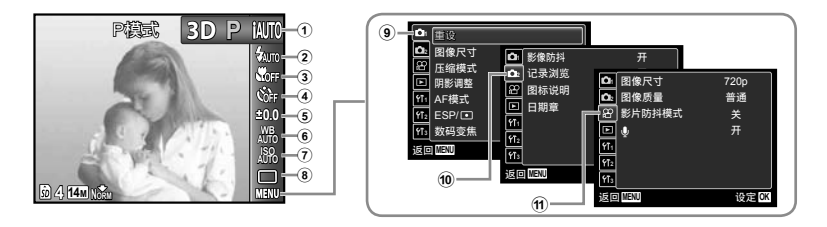

#### 1 拍摄模式

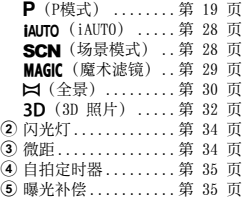

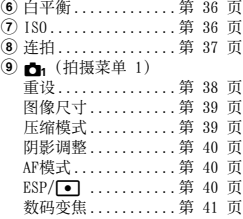

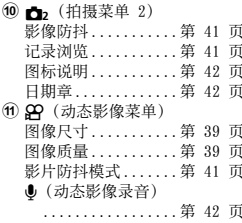

回放、编辑和打印功能的菜单

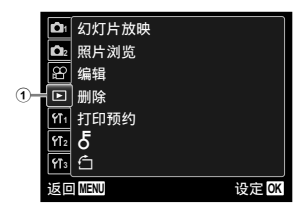

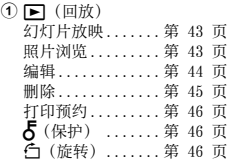

其他照相机设置的菜单

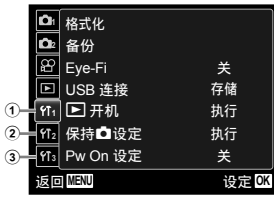

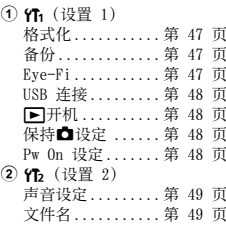

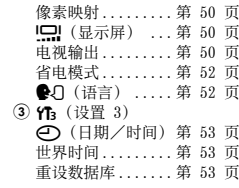

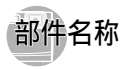

照相机本体  $\overline{a}$ 

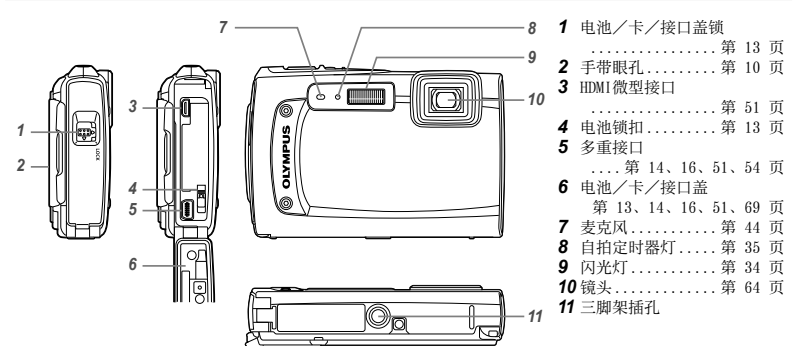

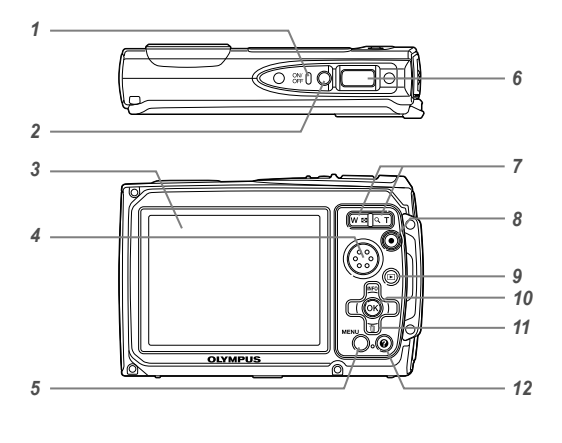

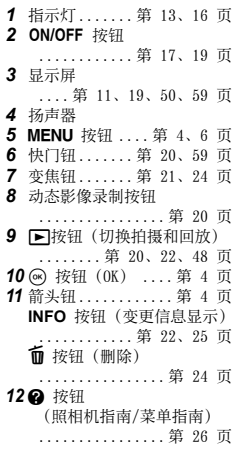

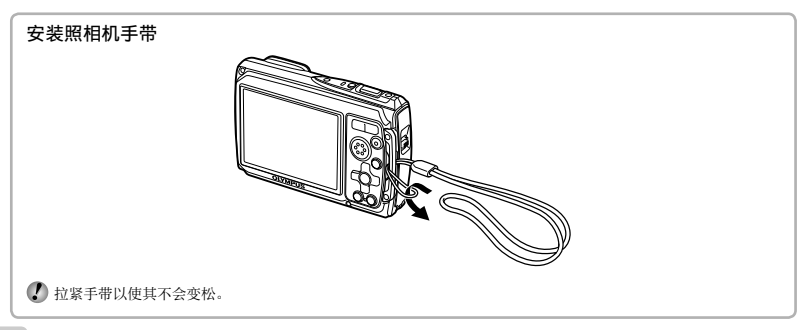

## 拍摄模式显示

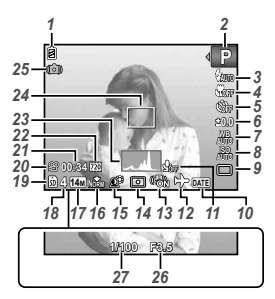

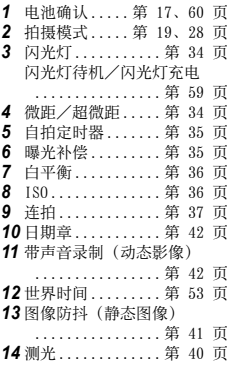

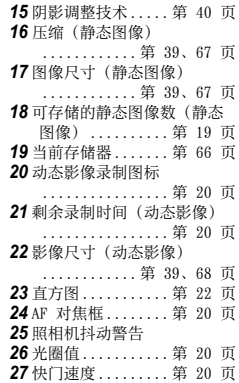

## CHS **11**

## 回放模式显示

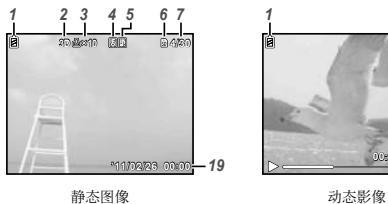

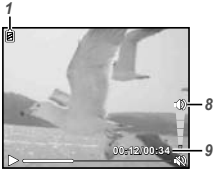

● 高级显示

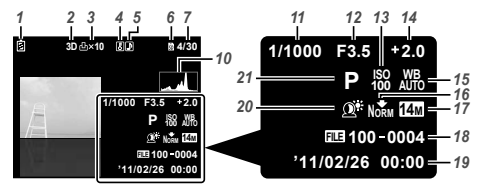

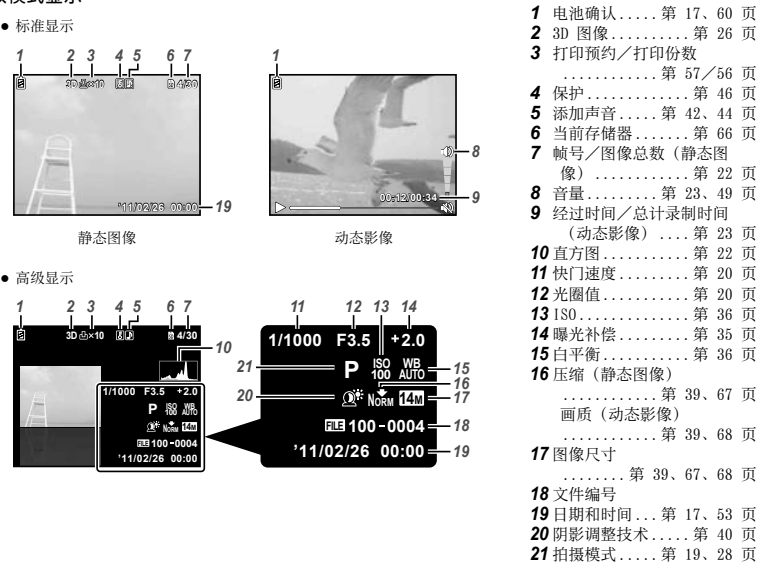

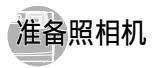

## 插入电池

*1*

*2*

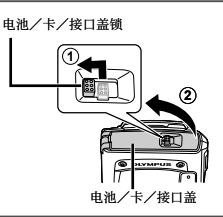

● 将标有 ▼ 的一头朝前、● 标记朝向电池锁扣, 插入 电池。

电池锁扣

电池外壳损坏(刮痕等)可能导致发热或爆炸。

■ 按箭头方向滑开电池锁扣,同时插入电池。

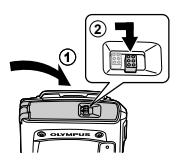

- 取出电池或卡时,务必先关闭照相机电源再打开或关 闭电池/卡/接口盖。
- 使用照相机时, 务必关闭并锁上电池/卡/接口盖。
- 按箭头⽅向滑开电池锁扣以解锁,然后取出电池。

## 给申池充申并使用附带光盘进行设置

连接照相机到计算机以给电池充电和使用附带光盘进行 设置。

- **↑** 使用附带光盘进行用户注册及安装 ib 计算机软件仅 可在 Windows 计算机上进⾏。
- 在照相机连接计算机时,可给照相机的电池充电。
	- 充电时,指示灯将点亮,充电完成时熄灭。
- $\Box$  充电最长需要3小时。

*3*

- 如果指示灯不亮, 则照相机未正确连接, 或者由池、 照相机、计算机或 USB 电缆可能有故障。
- 建议您使⽤配置 Windows XP(Service Pack 2 以 上)、Windows Vista 或 Windows 7 的计算机。如 果你使用甘算机,或不想使用计算机来给电池充 电,请参见"使用附带的 USB-AC 适配器给电池充 电" (第 16 页)。

#### Windows

#### 将附带的光盘插入光驱中。

#### Windows XP

● 将显示"Setup"(安装)对话框。

#### Windows Vista/Windows 7

● 将显示自动运行对话框。单击"OLYMPUS Setup"以 显⽰"Setup"(安装)对话框。

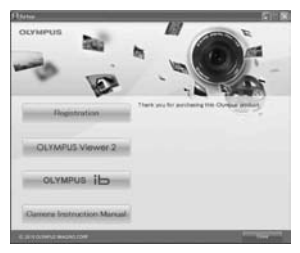

- $\bigcirc$  加里不显示"Setun" (安装)对话框, 从开始菜单 选择"我的计算机" (Windows XP) 或"计算机" (Windows Vista/Windows 7)。双击光盘 (OLYMPUS Setup) 图标打开 "OLYMPUS Setup" 窗口, 然后双 击"Launcher.exe"。
- **如果显示 "User Account Control" (用户帐户控** 制)对话框,单击"Yes"(是)或"Continue"(继 续)。
- **2** 按照计算机上的画面指示操作。
- 1 如果即使将照相机连接计算机之后,照相机画面上也 没有任何显⽰,则电池可能没电了。请让照相机连接 计算机直到电池充满电,然后断开并重新连接照相 机。

#### 连接照相机

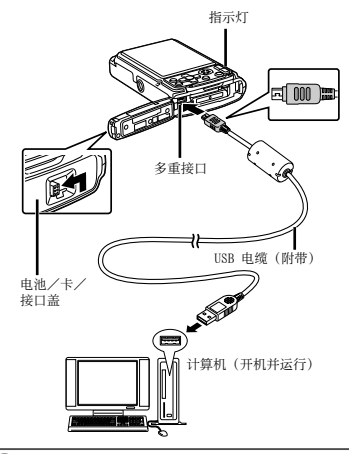

- *3* 注册您的 Olympus 产品。
	- 单击"Registration" (注册)按钮并按照画面 指示操作。

#### *4* 安装 OLYMPUS Viewer 2 和 ib 计算机软件。

- 在开始安装之前,请确认系统要求。
- 单击"OLYMPUS Viewer 2"或"OLYMPUS ib"按 **●** 钮,然后按照画面指示安装软件。

#### OLYMPUS Viewer 2

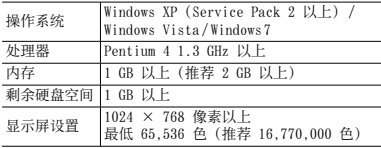

ib

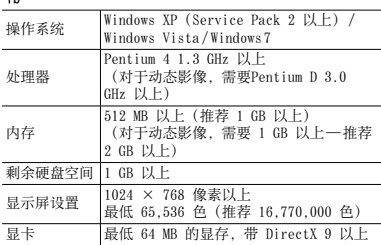

\* 有关使用软件的信息, 请参见在线帮助。

#### *5* 安装照相机说明书。

● 单击"Camera Instruction Manual"(照相机使用 。<br>说明书)按钮并按照画面指示操作。

#### Macintosh

#### 将附带的光盘插入光驱中。

- 双击桌⾯上的光盘(OLYMPUS Setup)图标。 **●**
- 双击"Setup"(安装)图标以显示"Setup"对 话框。

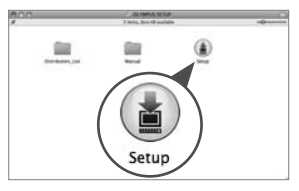

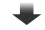

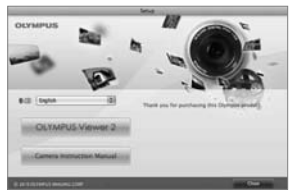

## *2* 安装 OLYMPUS Viewer 2。

- 在开始安装之前,请确认系统要求。 **●**
- 单击"OLYMPUS Viewer 2"按钮并按照画面指示 安装软件。
- **您可通过 OLYMPUS Viewer 2 "帮助"中的"用户注** 册"来进行用户注册。

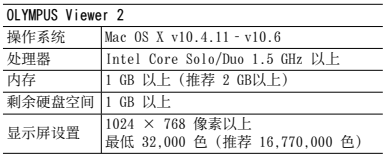

\* 从语言组合框可选择其他语言。有关使用软件的信息, 请参见在线帮助。

## *3* 复制照相机说明书。

● 单击"Camera Instruction Manual"(照相机使用 说明书)按钮打开含有照相机说明书的文件夹。将 **你所用语言的说明书复制到计算机。** 

#### 使用附带的 USB-AC 适配器给电池充电

 附带的 USB-AC 适配器 (F-2AC) (下称 USB-AC 适配 器) 设计为⽤于充电和回放。当 USB-AC 适配器连接 照相机时,确保不使⽤拍摄功能。

#### 例:带 AC 电缆的 USB-AC 适配器

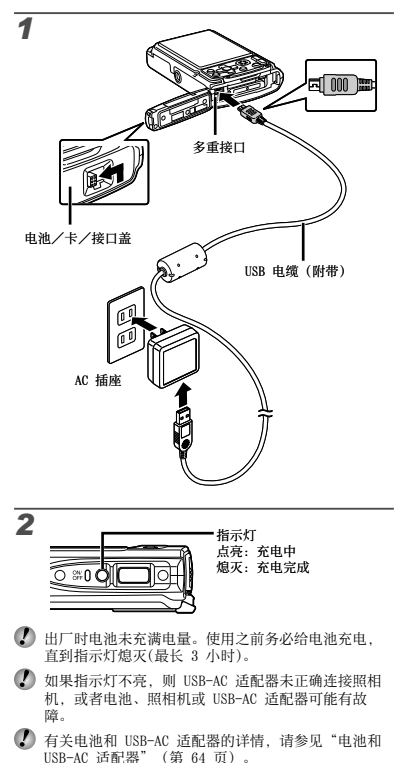

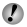

 在照相机连接计算机时,可给电池充电。充电时间根 据计算机的性能而异。(有可能需要大约10小时。)

#### 何时给电池充电

当出现以下所示的错误信息时,请给电池充电。

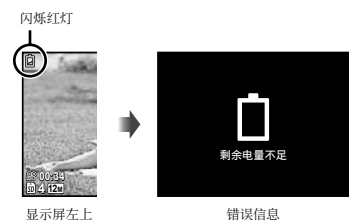

## 日期、时间、时区和语言

这里设置的目期和时间将保存到图像文件名、目期打印件 和其他数据中。您也可以为显⽰屏上显⽰的菜单和信息 选择语言。

#### 1 按 ON/OFF 按钮开启照相机电源。

● 日期和时间未设置时,将显示日期和时间设置画 面。

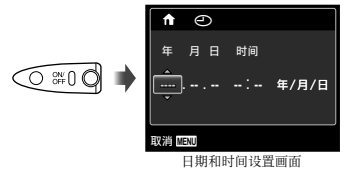

**2** 使用 A ▽ 给 「年1 选择年份。

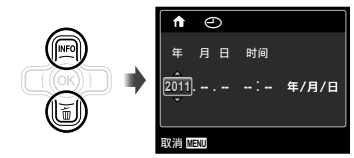

3 按 D 保存 [年] 的设定。

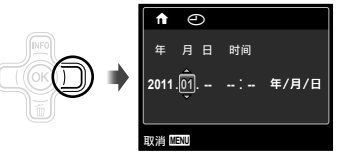

- **4** 如步骤 2 和 3, 使用 ヘ▽<1 > 和 (6) 按钮设 置 [⽉](⽉份)、[⽇](⽇⼦)、[时间](⼩时 和分钟)及 [年/⽉/⽇](⽇期顺序)。
- 要设置精确的时间, 请在时间信号到达 00 秒时按 **(as)按钮。**
- $\bullet$ 要更改目期和时间,请从菜单调整设置。[ $\odot$ ] (日 期/时间)(第 53 页)
- 5 使用<1>选择 [个] 时区,然后按网按钮。
	- 使用△▽打开或关闭夏令时([夏令时」)。

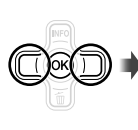

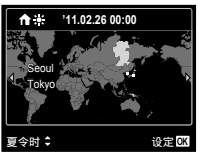

● 可使用菜单来更改选择的时区。[世界时间] (第 53 页)

6 使用 A ▽ <1 > 选择您的语言并按 (6) 按钮。 可使用菜单来更改选择的语言。[●】 (第 52 页)

## 插⼊ SD/SDHC/SDXC 存储卡或 Eye-Fi 卡(市售)

- 本照相机必须使用 SD/SDHC/SDXC 存储卡或 Eye-Fi 卡。请勿插入其他类型的卡。 "使⽤ SD/SDHC/SDXC 存储卡或 Eye-Fi 卡(市 售)" (第 65 页)
- 本照相机可使用其内置存储器拍摄和存储图像, 无需 使⽤ SD/SDHC/SDXC 存储卡或 Eye-Fi 卡。
- 以下过程的插图中显⽰ SD 存储卡。

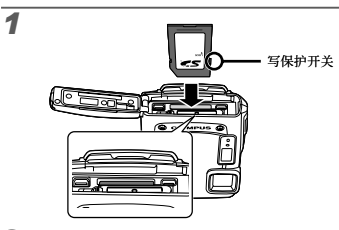

● 将卡插入到位。

*2*

请勿直接碰触接触区域。

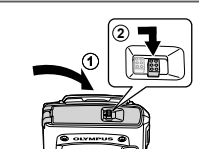

- 关紧电池/卡/接口盖直到锁定到位。
	- "内置存储器和 SD/SDHC/SDXC 存储卡中可存储的图 像数(静态图像)/连续记录长度(动态影像) (第 67、68 页)

## 要取出 SD/SDHC/SDXC 存储卡和 Eye-Fi 卡

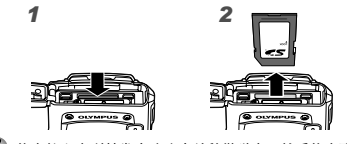

● 将卡按入直到其发生咔嚓声并稍微弹出,然后将卡取 出。

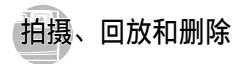

用最佳光圈值和快门速度拍摄(P 模式) 此模式将启用自动拍摄设定,同时也允许在必要时改变许 **多其他拍摄菜单功能,例如曝光补偿、白平衡等。** 

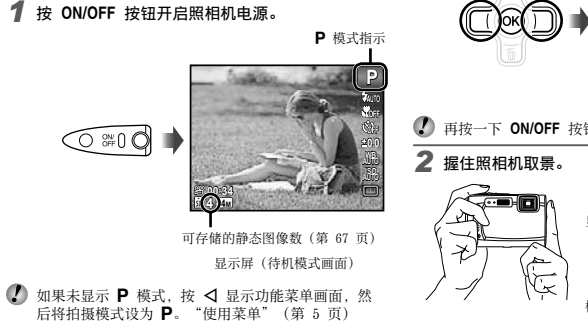

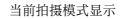

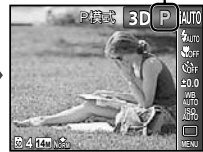

- 再按一下 ON/OFF 按钮可关闭照相机电源。
	-

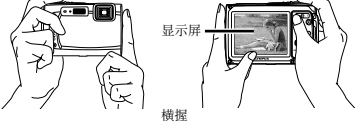

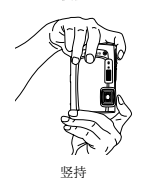

1 握住照相机时, 注意勿使闪光灯被手指等遮住。

## *3* 半按快门钮以聚焦被摄对象。

- 当照相机聚焦被摄对象时,将锁定曝光(显示快门 速度和光圈值) 并且 AF 对佳框变为绿色。
- 如果 AF 对焦框闪烁红色,表示照相机不能聚焦。 请重新聚焦。

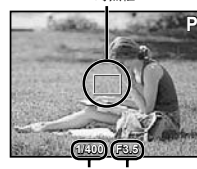

AF 对焦框

快门速度 光圈值

Ø "聚焦"(第 61 页)

半按

要拍摄图像, 轻按快门钮到底, 同时注意不要使 照相机抖动。

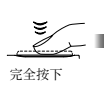

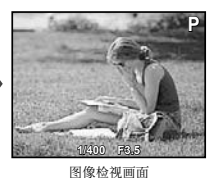

#### 要在拍摄中查看图像

按 下 按钮可回放图像。要返回拍摄,按 下 钮或半按 快门钮。

#### 拍摄动态影像

*1* 按动态影像录制按钮开始录制。

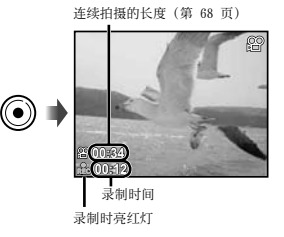

1 当拍摄动态影像时,可使用所选拍摄模式的效果 (当设为 ) 模式、3D 模式、SCN 模式中的 [Beauty], 或 MAGIC 模式中的 [鱼眼效果] 或  $\overline{X}$ [闪耀] 时, 将在  $\overline{P}$  模式中进行拍摄)。

● 声音也将录下。

- 录音中只可使用数码变焦。要用光学变焦录制动态影 像, 请将 [●](动态影像) (第 42 页) 设为 [关]。
- 2 再按一下动态影像录制按钮停止录制。

## 使用变焦

#### 按变焦钮调整拍摄范围。

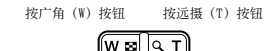

变焦条

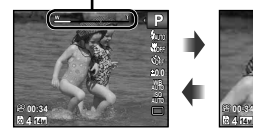

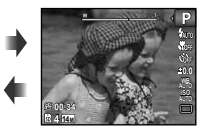

**▲光学变焦: 3.6×** 数码变焦: 4×

## 要拍摄较⼤图像 [数码变焦]

● 变焦的类型和变焦量可从变焦条的样子识别。显示将 根据 [数码变焦](第 41 页) 和 [图像尺寸](第 39 页)所选择的选项而异。

#### [数码变焦] 选择 [关]:

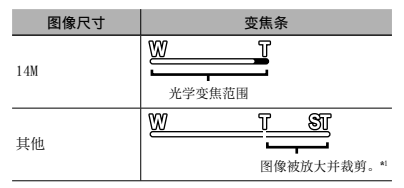

[数码变焦] 选择 [开]:

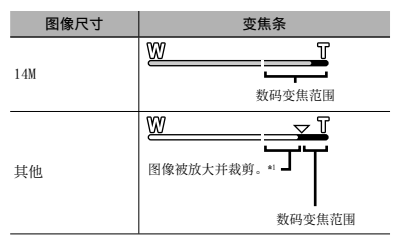

\*1 如果 [图像尺⼨] ⼩于全分辨率,则在达到最⼤光学变 焦之后,照相机将自动调整尺寸并裁剪图像为选择的 [图像尺寸] 然后进入数码变焦范围(如果 [数码变焦] 设为 [开] 的话)。

(2) 变焦条显示为红色时拍摄的图像可能会显得粗糙。

## 改变拍摄信息显示

您可以改变画⾯信息显⽰以便适合各种情况,例如,需要 保持画面清爽或要使**田网格显示来准确取景。** 

**1** 按△ (INFO)。

**4 14M**

详细

标准

● 每按一下按钮,显示的拍摄信息将按以下所示的顺 序改变。"拍摄模式显⽰"(第 11 页)

图像序号/图像总数 **P 4/30 0.0 AUTO WB AUTO ISO** Æ. 无信息 ◉ **P 00:34 '11/02/26 '11/02/26 00:00** 回放图像 **P 2** 使用 <  $\Diamond$  选择图像。 **0.0 WB AUTO AUTO ISO** M 显示前一张 显示下一张 **00:34** 图像 图像 **4 14M NORM** 读懂直方图 1 按住 ▶ 快进, 按住 < 快倒。 如果峰值占框的大部,图像将显得发白。 图像的显⽰⼤⼩可以改变。"索引视图和特写视 图"(第 24 页) 如果峰值占框的大部. 图像将显得太暗。 绿色部分显示画面中央内的亮 度分布。

查看图像

1按**回**按钮。

## 要播放录音

要播放随图像录制的声音, 选择图像并按 ⑥ 按钮。录有 声⾳的图像上将显⽰ ! 图标。

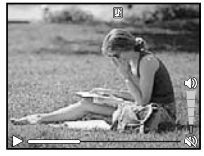

在音频播放中

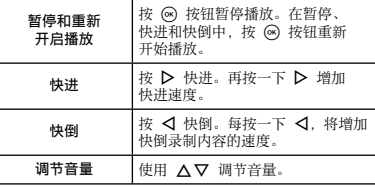

暂停播放中的操作

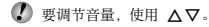

#### 要播放动态影像

选择一张动态影像,然后按 @ 按钮。

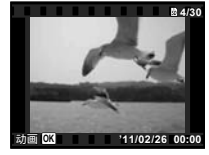

动态影像

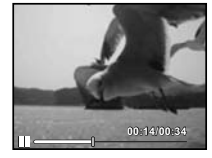

暂停时

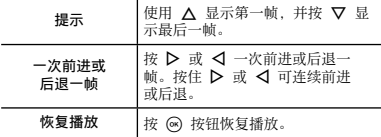

要停止播放动态影像

按 MENU 按钮。

## 播放动态影像中的操作

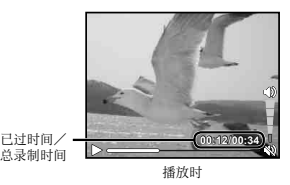

## 1 显示您要删除的图像并按 ▽ (m)。

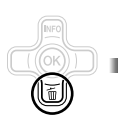

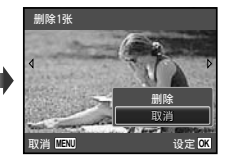

2 按 △▽选择 [删除], 然后按 <sup>@</sup> 按钮。

有关同时删除多张图像,请参见"删除图像 [删除]" (第 45 页)。

## 索引视图和特写视图

索引视图可以快速选择需要的图像。特写视图(最⼤ 10 倍)允许您查看图像细节。

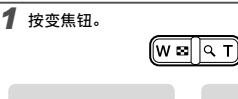

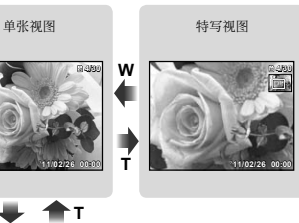

**W W**  $+$  1 索引视图

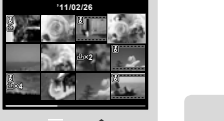

**'11/02/26**  $W = \text{A}$ **2** 4<br>**2 4**<br>**2 4** 

**2 4**

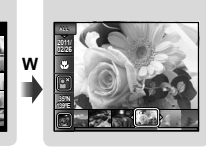

照片浏览

■ 当在索引视图中选择动态影像时, 即使按下 W 变焦钮 也不能显示照片浏览。

[照⽚浏览] (第 43 页)

## 要在索引视图中选择图像

使用 △▽<1> 选择一张图像, 然后按 ④ 按钮以在单张 视图中显⽰选择的图像。

#### 要在特写视图中滚动图像

**使用 AV<ID 移动观看区域。** 

#### 要停止照片浏览

使用 △▽ 选择 [ALL], 然后按 @ 按钮。

#### 改变图像信息显示

画面上显示的拍摄信息设定可以变更。

- **1** 按 △ (INFO)。
	- 每按一下按钮,显示的图像信息将按以下所示的 顺序改变。

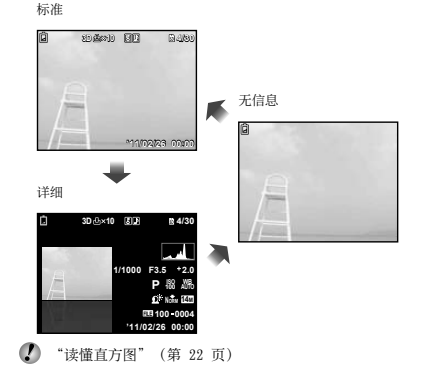

## 回放全景图像

使⽤ [⾃动] 或 [菜单] 合成的全景图像可以滚动观看。

**4** "创建全景图像( $\Box$ 模式)"(第 30 页)

#### *1* 在回放中选择⼀张全景图像。

"查看图像"(第 22 页)

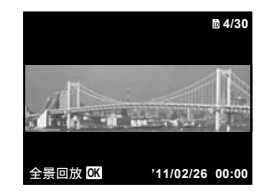

## 2按 <br /> **2** 按 <br /> **A** 按钮。

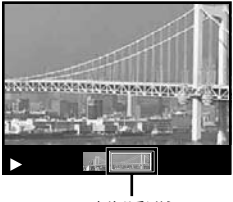

当前观看区域

#### 要控制全景图像回放

放大/缩小· 按 @ 按钮暂停回放。然后按变焦钮以放 ⼤/缩⼩图像。

回放方向: 按 @ 按钮暂停回放。然后按 A ▽<1> 朝 按下按钮的⽅向滚动图像。 暂停: 按 网 按钮。

重新开始滚动: 按 @ 按钮。 停止回放: 按 MENU 按钮。

#### 回放 3D 图像

田本昭相机拍摄的 3D 图像可使用 HDMI 电缆 (另售) 在 与本照相机连接的 3D 兼容设备上回放。

(1) "拍摄 3D 图像 (3D 模式)" (第 32 页)

● 回放 3D 图像时, 请仔细阅读 3D 兼容设备使用说明 书中的警告。

**1** 使用 HDMI 电缆连接 3D 兼容设备和照相机。

 有关连接和设置⽅法,请参见"通过 HDMI 电缆连 接"(第 51 页)。

- **2** 使用 へ▽ 选择 [3D 展示], 然后按 (※) 按钮。
- 3 使用 < D> 选择要回放的 3D 图像, 然后按 <sup>@</sup> 按钮。

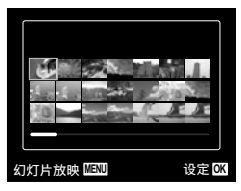

 $\Omega$  要开始幻灯片放映, 按 MENU 按钮。 要停止幻灯片放映, 按 MENU 或 @ 按钮。

**■ 3D 图像由 JPEG 文件和 MP 文件所组成。如果在计算** 机上删除任何⽂件,可能⽆法回放 3D 图像。

#### 使用菜单指南

按设置菜单中的 2 按钮将显示当前项目的说明。 **4** "使用菜单" (第 5 页)

## 使用照相机指南

**使田昭相机指南查阅照相机操作。** 

在待机模式画面或回放画面中按 @ 按钮。

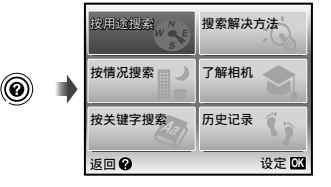

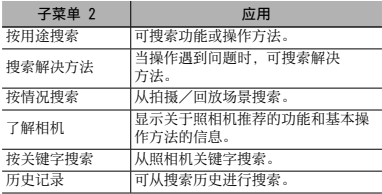

**2** 使用 △▽<1 选择所需的项目并按 (※) 按钮。

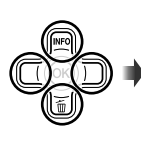

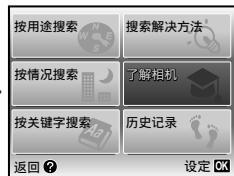

**●** 按画⾯指⽰查找所需的内容。

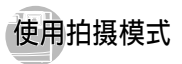

#### 要改变拍摄模式

可使用功能菜单改变拍摄模式(P、iAUTO、SCN、 MAGIC  $\leqslant \bowtie$  3D). "使用菜单" (第 5 币)

● 功能的默认设定用 突出显示。

## ⽤⾃动设定(M 模式)拍摄

照相机将自动选择场景的最佳拍摄模式。这是全自动的模 式,您只需按下快门钮就可以拍摄适合场景的图像。在  $\overline{A}$  M 模式中, 可能不会选择拍摄菜单中的某些设定。

## 将拍摄模式设为 iAUTO。

图标根据照相机自动选择的场景而改变。

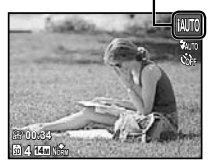

- 在某些情况下,照相机可能不会选择适合的拍摄模 式。
- $\Omega$  在 iAUTO 模式中的设定有所限制。
- 当照相机不能辨识最佳模式时,将选择 P 模式。

使用最话合拍摄场景的模式(SCN 模式)

将拍摄模式设为 SCN。

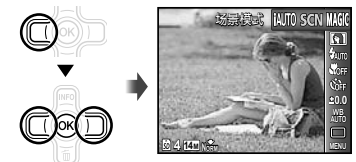

2 按 ▽ 进入子菜单。

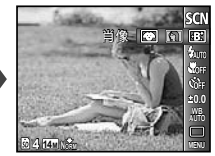

3 使用 <D 选择模式, 然后按 (8) 按钮设定。

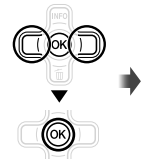

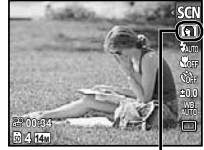

指⽰设定的场景模式的图标

 在 模式中,将对特定的拍摄场景预先编制最 佳的拍摄设定。因此,在某些模式中可能⽆法更改设 置。

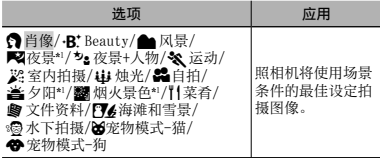

\*1 当被摄对象较暗时,将⾃动启⽤降噪。这将会使拍摄时 间增加约 1 倍,在此期间不能拍摄其他图像。

#### 要拍摄水下照片

选择 [ 5 水下拍摄]。

 $\bigcirc$  "关于防水和抗震功能的重要信息" (第 68 页)

#### 要锁定⽔下拍摄的焦距 (AF 锁定)

选择 [ % 水下拍摄] 时, 按 @ 按钮。

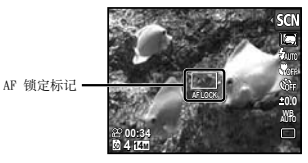

**● 要取消,再按一下 <> 按钮消除 AF 锁定标记。** 

要拍摄您的宠物的脸部,选择([86]宠物模 式-猫]/[<br />
帝家物模式-狗])。

使用 √ レ 选择 [39] 或 [◆], 然后按 ⊛ 按钮 设定。

- 将自动选择 [自动拍摄],当识别出被摄对象的脸部 时,将自动拍摄图像。
- 要取消[自动拍摄],请参见"使用自拍定时器" (第 35 页)。

## 用特殊效果拍摄 (MAGIC 模式)

要给图像添加表现,请选择所需的特殊效果。

## 将拍摄模式设为 MAGIC。

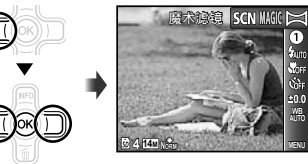

2 按 ▽ 讲入子菜单。

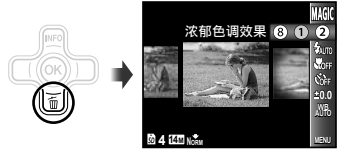

3 使用 <1 b 选择所需的效果, 然后按 @ 按钮设 定。

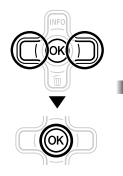

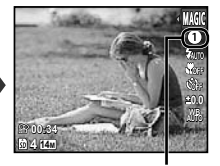

指示设定的 MAGIC 模式的图标

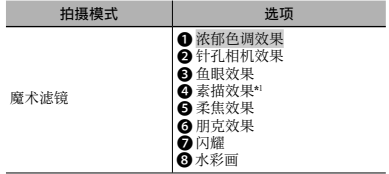

- \*1 将保存两张图像,未经修改的图像和应⽤了效果的图 像。
- $\Box$  在 MAGIC 模式中,为每个场景效果预先编制了最佳的 拍摄设定。因此,有些设定不能在某些模式中更改。

创建全景图像 (2) 模式)

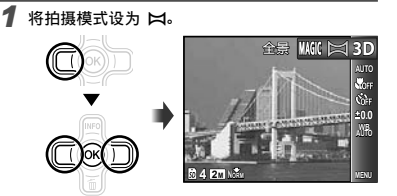

**2** 按 ▽ 进入子菜单。

3 使用 <I> 选择所需的模式,然后按 @ 按钮设 定。

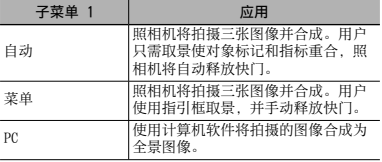

- 有关安装计算机软件的详情,请参见"给电池充电并 使用附带光盘进行设置" (第 13 页)。
- 1 设为 [自动] 或 [菜单] 时, [图像尺寸]  $($ 第 39 页) 固定为 [2]。
- 聚焦、曝光、变焦位置(第 21 页)和白平衡(第 36 页)锁定在第⼀张的设定。
- 1 闪光灯 (第 34 页) 固定在 3 (不闪光) 模式。

## ⽤ [⾃动] 拍摄图像

- 1 按快门钮拍摄第⼀张。
- (2) 稍微移动照相机到第二张的方向。

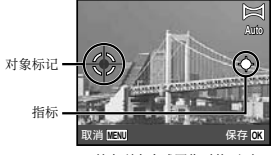

从左到右合成图像时的画⾯

## ⽤ [菜单] 拍摄图像

1 使用 A ▽ <1 > 指定要在哪一侧连接下一张图像。

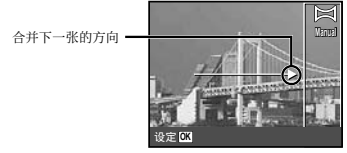

2 按快门钮拍摄第一张。

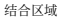

- 3 慢慢移动照相机,同时保持照相机笔直,并在指标和对 象标记重合的位置停止照相机。
	- 照相机将自动释放快门。

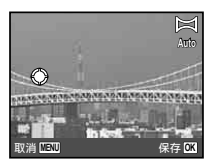

- 要只合成两张图像,请在拍摄第三张之前按 (6) 按 钮。
- 4 重复步骤3拍摄第三张。
	- 拍摄第三张之后,照相机将自动处理各张图像并显 ⽰合成的全景图像。
- **4** 要不保存图像退出全景功能, 按 MENU 按钮。
- 如果快门不会⾃动释放,请使⽤ [菜单] 或 [PC]。

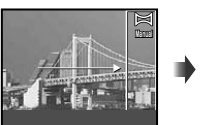

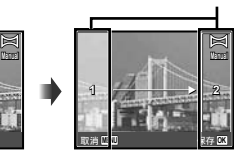

第 1 张

3 取景下一张, 使结合区域 1 重叠结合区域 2。

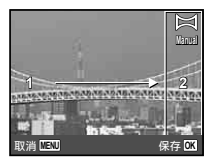

第 2 张取景

- 4 按快门钮拍摄下⼀张。
- $\Box$  要只合成两张图像,请在拍摄第三张之前按  $\odot$  按 钮。
- 5 重复步骤 3 和 4 拍摄第三张。
	- 拍摄第三张之后,照相机将自动处理各张图像并显 ⽰合成的全景图像。
- **4** 要不保存图像退出全景功能, 按 MENU 按钮。
- ⽤ [PC] 拍摄图像
- 1 使用 A ▽ <1> 洗择合成图像的方向。
- 2 按快门钮拍摄第一张,然后取景第二张。

拍摄第⼀张之前

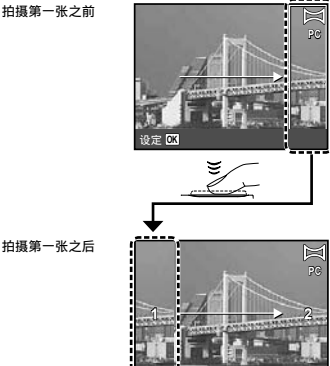

返回 <u>MEN</u> ● 拍摄第一张之后,白色显示的区域将在显示屏上与 指热索 东之伯,自己显示的巨家的在显示所主。

使其与显示屏上的图像重叠。

- 3 重复步骤 2 直到拍摄所需的张数,然后在完成时按 (a) 按钮或 MENU 按钮。
- 全景拍摄最多可拍摄 10 张。
- 有关如何制作全景图像的详情,请参见计算机软件帮 助指南。

#### 拍摄 3D 图像 (3D 模式)

在此模式中拍摄的 3D 图像可在 3D 兼容的显⽰设备上 观看。

 $\Omega$   $\alpha$  3D 模式中拍摄的图像不能在本照相机的显示屏上 以 3D 显示。

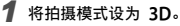

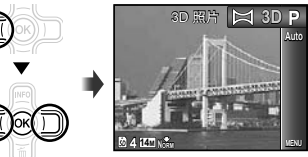

- **2** 按 ▽ 进入子菜单。
- 3 使用 <ID 选择 [自动] 或 [菜单], 然后按 @ 按钮设定。

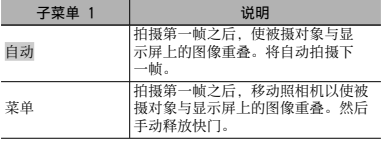

● 取决于被摄对象或情况(如果照相机与被摄对象之间 的距离太近),图像可能不象 3D。

 $\Omega$  3D 的观看角度根据被摄对象等而异。

#### 用「自动] 拍摄图像

- ① 按快门钮拍摄第一张。
- 2 使被摄对象与显示屏上淡化显示的图像重叠。
	- 将自动拍摄图像。

#### ⽤ [菜单] 拍摄图像

- 1 按快门钮拍摄第一张。
- (2) 使被摄对象与显示屏上淡化显示的图像重叠,然后选择 第二帧的位置。
- 3 按快门钮拍摄第二张。
- $\bullet$ 要不保存图像就退出 3D 拍摄模式, 按 MENU 按钮。

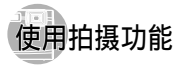

"使⽤菜单"(第 5 页)

## 使用闪光灯

可选择最适合拍摄条件的闪光灯功能。

*1* 在拍摄功能菜单中选择闪光灯选项。

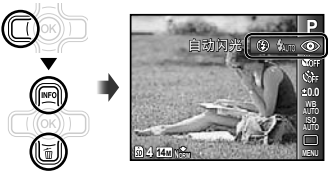

#### 2 使用 <ID 选择设置选项,然后按 @ 按钮设 定。

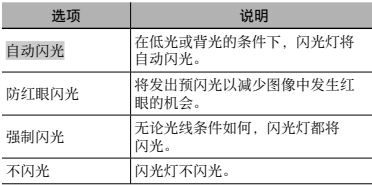

## 拍摄特写(微距拍摄)

此功能可让照相机在近距离聚焦和拍摄对象。

## *1* 在拍摄功能菜单中选择微距选项。

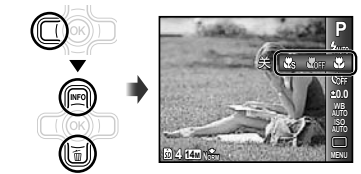

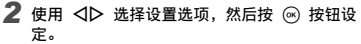

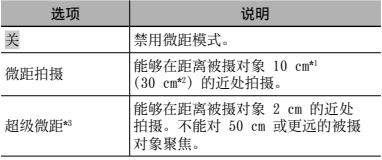

\*1 当变隹设在最大广鱼 (W) 位置时。

\*2 当变焦设在最⼤远摄(T)位置时。

\*3 变焦将⾃动固定。

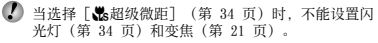

## 使用自拍定时器

完全按下快门钮时,将在短暂延时之后拍摄图像。

*1* 在拍摄功能菜单中选择⾃拍定时器选项。

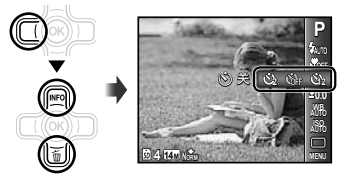

2 使用 < I 选择设置选项, 然后按 @ 按钮设 定。

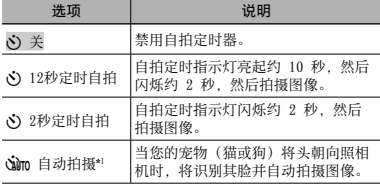

- \*1 仅当 SCN 模式为 [86] 或 [<br ] 时,才会显示 [自动 拍摄]。
- 拍摄第一张之后,将自动取消自拍定时器拍摄。

#### 要在开始之后取消自拍定时器

按 MFNU 按钮。

## 调整亮度(曝光补偿)

照相机根据拍摄模式(除 IAUTO 以外)设定的标准亮度 (适当曝光)可被调亮或调暗,以获得所需的拍摄效果。

*1* 在拍摄功能菜单中选择曝光补偿选项。

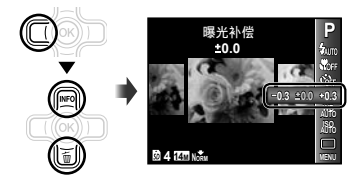

**2** 使用 < I 选择所需的亮度, 然后按 ⊛ 按钮。

## 调整为自然色调 (白平衡)

要获得更加⾃然的⾊调,请选择适合场景的⽩平衡选项。

*1* 在拍摄功能菜单中选择⽩平衡选项。

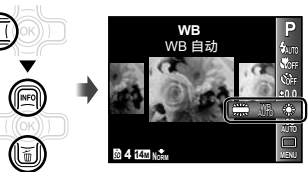

**2** 使用 < I b 选择设置选项, 然后按 ◎ 按钮设 定。

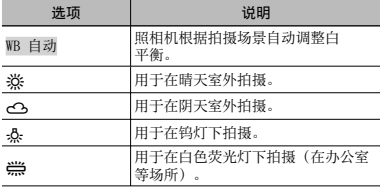

#### 选择 ISO 感光度

*1* 在拍摄功能菜单中选择 ISO 设置选项。

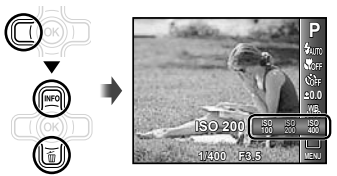

2 使用 <D 选择设置选项, 然后按 @ 按钮设 定。

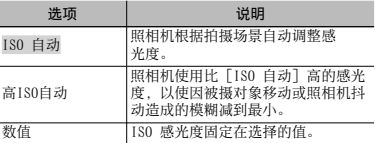

 在 ISO 设置中,虽然较⼩的值会降低感光度,但在光 线良好的条件下可拍摄清晰的图像。较大的值可提高 感光度,即使在低光照的条件下也可⽤较快的快门速 度拍摄图像。但高感光度会导致拍摄的图像有噪占。 图像会显得粗糙。
# 连续拍摄(连拍)

在按住快门钮时,将连续拍摄图像。

# *1* 在拍摄功能菜单中选择连拍选项。

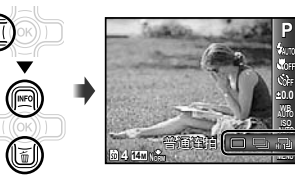

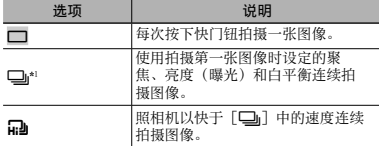

- \*1 拍摄速度根据 [图像尺寸/压缩模式](第 39 页)的设 定而异。
- 设为 [□] 时, 闪光灯 (第 34 页) 不能设为 [防 红眼闪光]。此外,当设为 [11] 时, 闪光灯固定为 [不闪光]。
- $\bigcirc$  当设为 [na] 时, [图像尺寸] 限制在 [Bm] 或以 下, 并且 ISO 感光度固定在 [ISO 自动]。

# 拍摄功能的菜单

● 功能的默认设定用 突出显示。

# 恢复拍摄功能为默认设定 [重设]

 $\Box$ 1 (拍摄菜单 1) ▶ 重设

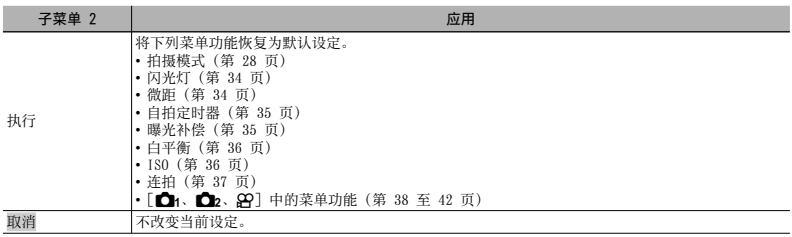

# 选择静态图像的画质 [图像尺寸/压缩模式]

11 (拍摄菜单 1) ▶ 图像尺寸/压缩模式

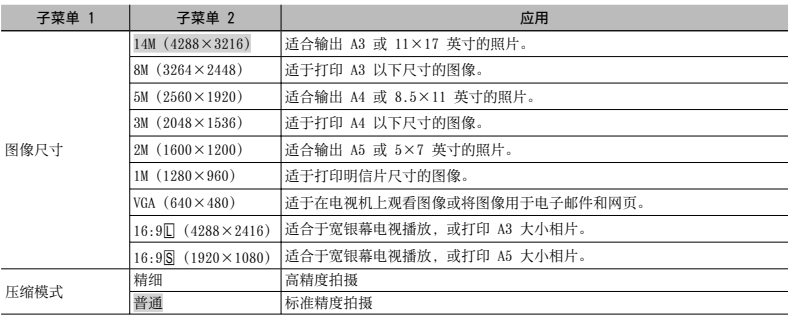

 $\bigcirc$  "内置存储器和 SD/SDHC/SDXC 存储卡中可存储的图像数(静态图像)/连续记录长度(动态影像)"(第 67、68) 页)

# 选择动态影像的画质「图像尺寸/图像质量]

**AQ** (动态影像菜单) ▶ 图像尺寸/图像质量

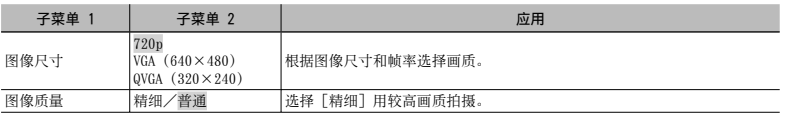

 $\bigcirc$  "内置存储器和 SD/SDHC/SDXC 存储卡中可存储的图像数(静态图像)/连续记录长度(动态影像)"(第 67、68) 页)

**■ 当「图像尺寸] 设为「OVGA] 时,「图像质量] 将固定为「精细]。** 

# 亮化背光的被摄对象 [阴影调整]

1 (拍摄菜单 1) ▶ 阴影调整

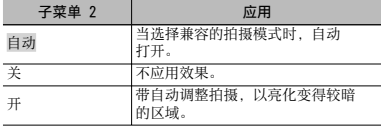

**4** 当设为 [自动] 或 [开] 时, [ESP/■](第 40 页) ⾃动固定为 [ESP]。

# 选择聚焦区域 [AF模式]

 $\bigcap$  (拍摄菜单 1) > AF模式

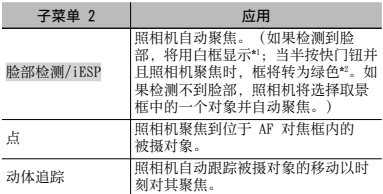

- \*1 对于某些被摄对象,可能不会出现框或需要一点时间才 能出现。
- \*2 如果框以红色闪烁, 指示照相机不能聚焦。请重新聚焦 被摄对象。

## 要连续聚焦移动的被摄对象(动体追踪)

- (1) 握住照相机使 AF 对焦框对到被摄对象上, 然后按 @ 按钮。
- 2 当照相机识别被摄对象时,AF 对焦框将⾃动跟踪被摄 对象移动以连续对其聚焦。
- 3 要取消跟踪,按 (6) 按钮。
- 取决于被摄对象或拍摄条件,照相机可能无法锁定聚 焦或不能跟踪被摄对象移动。
- 当照相机不能跟踪被摄对象移动时,AF 对焦框将变为 红色。

# 选择测光的方式 [ESP/[•]]

**□1** (拍摄菜单 1) ▶ ESP/ $\bullet$ 

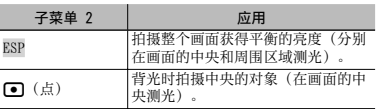

 当设为 [ESP] 时,在强烈背光下拍摄时中央可能会显 得较暗。

# 以高于光学变焦的倍率拍摄「数码变焦】

1 (拍摄菜单 1) ▶ 数码变焦

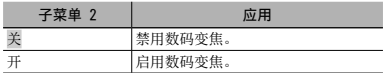

 $\bigcirc$  洗择 [最超级微距] (第 34 页) 时, [数码变焦] 不 可用。

● 对 [数码变焦] 选择的选项将影响变焦条的样子。 "要拍摄较⼤图像"(第 21 页)

减轻拍摄时照相机抖动造成的模糊 [影像防抖](静态图像)/ [影片防抖模式](动态影像)

 $\bullet$  (拍摄菜单 2) ▶ 影像防抖(静态图像) / A(动态影像菜单)

影片防抖模式 (动态影像)

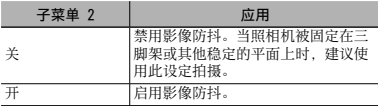

- 照相机的默认设置是 [影像防抖](静态图像)设为 [开],[影⽚防抖模式](动态影像)设为 [关]。
- 当 [影像防抖](静态图像)设为 [开] 时按快门钮, 照相机内部可能会发出噪声。
- 如果照相机抖动剧烈,可能无法稳定图像。
- 当快门速度极其慢时,例如在夜晚拍摄时,[影像防 抖](静态图像)的效果可能不明显。
- 当在 [影⽚防抖模式] (动态影像)设为 [开] 时拍 摄,影像在被保存之前将会有所放大。

# 拍摄之后立即查看图像 [记录浏览]

1→ (拍摄菜单 2) →记录浏览

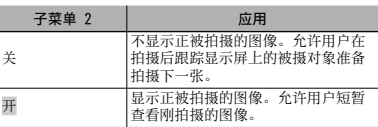

有关使用菜单的信息,请参见"设置菜单"(第 6 页)。

# 显示图标说明 [图标说明]

■ (拍摄菜单 2) ▶ 图标说明

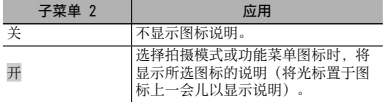

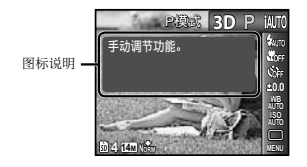

# 印记拍摄日期「日期章1

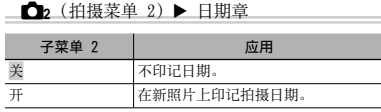

● 如果未设置日期和时间, 则不能设置 [日期章] 设 定。

"⽇期、时间、时区和语⾔"(第 17 页)

- 日期章不能删除。
- 在 [全景] 或 [3D 照片] 模式中, [日期章] 不可 ⽤。
- 1 连拍图像时,不能印记日期章。

# 拍摄动态影像时录音 [9]

**△<d>** (动态影像菜单) → J

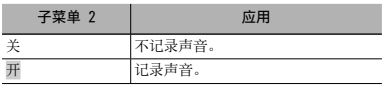

■ 设为 [开] 时, 录制动态影像中仅可使用数码变焦。 ·<br>要用光学变焦录制动态影像, 请将 [●](动态影像录 ⾳)设为 [关]。

# 回放、编辑和打印功能的菜单

# ● 功能的默认设定用 突出显示。

- **4** 在使用某些功能之前, 必须用 ib (计算机软件) 创建 数据。
- **4** 有关如何使用 ib (计算机软件) 的详情, 请参阅 ib (计算机软件)的帮助指南。
- 有关安装ib(计算机软件)的详情,请参见"给电池 充电并使⽤附带光盘进⾏设置"(第 13 页)。

# 自动回放图像 [幻灯片放映]

▶ (回放菜单) 》幻灯片放映

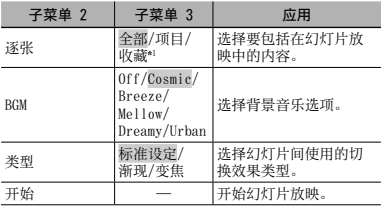

\*1 可回放⽤ ib(计算机软件)创建并从计算机导回的 [收藏]。  $\Box$  在幻灯片放映中, 按 ▶ 前进一张, 按 ◀ 后退一

张。

# 搜索图像并回放相关的图像「照片浏览】

□ (回放菜单) ■ 照片浏览

在「昭片浏览] 中, 可通过选择相关的项目来摸索图像并 可回放相关的图像。

### 要开始 [照片浏览]

按 (3) 按钮开始 [昭片浏览]。

当用 △▽ 选择显示的图像的相关项目时, 将在显示屏 的下方显示与该项目相关的图像。使用<D>显示一张 图像。

要选择未显示的相关项目时, 在选择一个项目时按 (α) 按 钮。

要停止「昭片浏览】, 使用 △▽ 洗择「ALL】, 然后按 A 按钮。

相关的项⽬

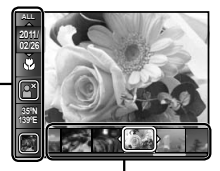

与相关项⽬对应的图像。

# 使⽤ ib(计算机软件)并将数据导回照 相机

- **4** 有关如何使用 ib (计算机软件) 的详情, 请参阅 ib(计算机软件)的帮助指南。
- **▲ 对于用其他应用程序编辑过的图像。ib(计算机软** 件)可能无法正常工作。
- 当⽤ ib(计算机软件)创建的数据导回照相机时,可 执行以下 [照片浏览] 功能。

[照⽚浏览]

在相关的项⽬中可添加个⼈信息或拍摄位置和新的 收藏。

# 更改图像尺寸 [⊠]

 $\Box$   $\Box$  (回放菜单)  $\blacktriangleright$  编辑  $\blacktriangleright$   $\Box$ 

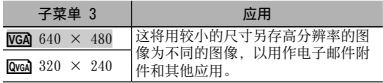

- 1 使田 <1> 洗择一张图像。
- 2 使用 △▽ 选择图像尺寸, 然后按 @ 按钮。
	- **●** 调整尺⼨后的图像将另存为不同的图像。

# 裁剪图像 [上]

### □ (回放菜单) ▶ 编辑 ▶ 中

- 1 使田 <1> 洗择一张图像 然后按 @ 按钮。
- 2 使用变焦钮洗择裁剪框的尺寸, 然后使用 A V <1> 移 动框。

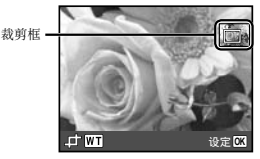

- 3 在您选择要裁剪的区域之后, 按 @ 按钮。
	- 编辑后的图像将另存为不同的图像。 **●**

# 添加声音到静态图像 [8]

- □ (回放菜单) ▶ 编辑 ▶ ↓
- 1 使⽤ HI 选择图像。
- 2 将麦克风对准声⾳来源。

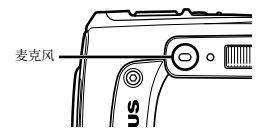

- 3 按 俞 按钮。
	- 将开始录⾳。 **●**
	- 在回放图像中,照相机将添加(记录)约 4 秒钟 的声音。

修正皮肤和眼睛「脸部完美修正】

■ (回放菜单) ▶ 编辑 ▶ 脸部完美修正

● 取决于图像,编辑可能无效果。

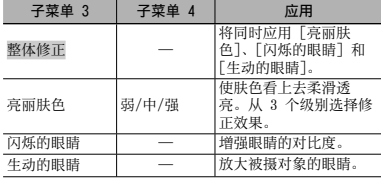

1 使用 A ▽ 选择一个修正项目, 然后按 @ 按钮。

- 2 使⽤ HI 选择要修正的图像,然后按 A 按钮。
	- 修正后的图像将另存为不同的图像。 **●**

### 选择 [亮丽肤色] 时

使用 △▽ 洗择修正级别, 然后按 @ 按钮。

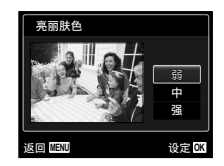

# 亮化因背光或其他原因而发黑的区域 [阴影调整]

### □ (回放菜单) ▶ 编辑 ▶ 阴影调整

- 1 使⽤ HI 选择⼀张图像,然后按 A 按钮。
	- 编辑后的图像将另存为不同的图像。 **●**
- (4) 取决于图像,编辑可能无效果。
- 修正处理可能会降低图像分辨率。

# 修正闪光灯拍摄中的红眼 [红眼补正]

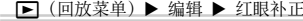

- ① 使用 <D 选择一张图像, 然后按 ∞ 按钮。
	- 编辑后的图像将另存为不同的图像。 **●**
- 取决于图像,编辑可能无效果。
- 修正处理可能会降低图像分辨率。

### 删除图像 [删除]

■ (回放菜单) ▶ 删除

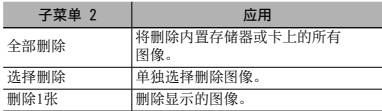

■ 删除内置存储器中的图像时, 请勿在照相机中插卡。 ● 从存储卡删除图像之前,请将卡插入照相机。 保护的图像不能删除。

### 要单独选择并删除图像 [选择删除]

- 1 使用 △▽ 洗择「洗择删除】,然后按 @ 按钮。
- 2 使用 <D 选择要删除的图像, 然后按 <br />
按钮在图像 上添加一个 √ 标记。
	- 按 W 变焦钮显示索引视图。 可使用 △▽<1> 按 钮快速选择图像。按 T 钮回到单张显示。

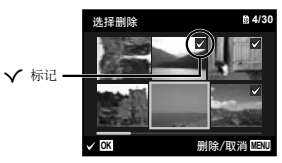

- 3 重复步骤 2 以选择要删除的图像, 然后按 MENU 按 钮删除选择的图像。
- 4 使用 △▽ 选择 [执行], 然后按 @ 按钮。
	- 将删除带有 ▼ 标记的图像。

### 要删除所有图像 [全部删除]

1 使用 ヘマ 选择 「全部删除], 然后按 (6) 按钮。 2 使用 △▽ 选择 [执行], 然后按 (の 按钮。

### 保存打印设定到图像数据 [打印预约]

■ (回放菜单) ▶ 打印预约

- "打印预约 (DPOF)"(第 57 页)
- 打印预约仅可对卡上记录的静态图像设定。

$$
\mathcal{R}\mathit{H}^2\mathcal{R} \quad [5]
$$

- 保护的图像不能用 [删除] (第 24、45 页)、[选 择删除](第 46 页)或 [全部删除](第 46 页)删 除,但用「格式化」(第 47 页)可以删除全部图像。
- ① 使用 <1> 洗择一张图像。
- (2) 按 (a) 按钮。
	- 再按一下 <mark>⑧</mark> 按钮将取消设定。
- 3 加果必要, 重复步骤 1 和 2 以保护其他图像, 然后 按 MENU 按钮。

旋转图像 [f]

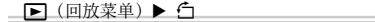

- 1 使用 <1 > 选择图像。
- (2) 按 (a) 按钮旋转图像。
- 3 如果必要, 重复步骤 1 和 2 以设置其他图像, 然后 按 MENU 按钮。
- 即使在关闭电源之后,新的图像方向也将保存。

# 其他照相机设定的菜单

● 功能的默认设定用 突出显示。

## 完全删除数据 [格式化]

**{f}** (设定 1) ▶ 格式化

 在格式化之前,请确认在内置存储器或卡中没有留下 重要数据。

● 在第一次使用之前或被其他照相机或计算机使用之 后,必须使⽤本照相机将卡格式化。

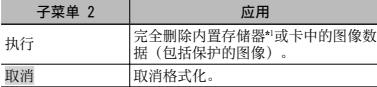

\*1 在格式化内置存储器之前,务必将卡取出。

### 将内置存储器中的图像复制到卡中 [备份]

**\_\_ 竹:** (设定 1)▶ 备份

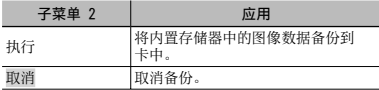

● 备份数据需要一些时间。在开始备份之前, 请确认电 池充满电量。

# 使⽤ Eye-Fi 卡(市售)[Eye-Fi]

 $YL$  (设定 1)  $Eve-Fi$ 

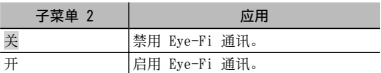

- **▲ 使用 Eve-Fi 卡之前, 请仔细阅读 Eye-Fi 卡的使用** 说明书,并按说明书的指示操作。
- 请按照使用照相机所在国家和地区的法律和法规使用 Eye-Fi 卡。
- **▲ 在飞机等禁止 Eye-Fi 通讯的场所, 请从照相机取出** Eye-Fi 卡,或将 [Eye-Fi] 设为 [关]。
- 本照相机不支持 Eye-Fi 卡的 Endless 模式。

选择连接照相机到其他设备的方法 [USB连接]

**fī**: (设定 1) ▶ USB连接

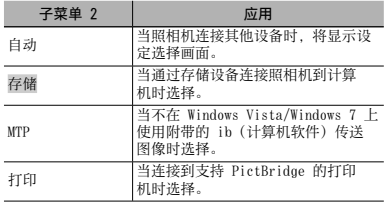

### 系统要求

- Windows : Windows XP (Service Pack 1 以 上) /Windows Vista / Windows 7
- Macintosh : Mac OS X v10.3 以上
- 当使用 Windows XP (SP2 以上) /Windows Vista/ Windows 7 以外的系统时,请设为 [存储]。
- **即使计算机有 USB 端口,在以下情况下也不能保证正** 确工作:
	- 计算机带的 USB 端口使用扩展插卡等安装
	- 没有预装操作系统的计算机和自制的计算机

# 用 ▶ 按钮开启照相机 [▶ 开机]

 $Y_L$  $(\frac{10}{10}) \triangleright \blacksquare$ 开机

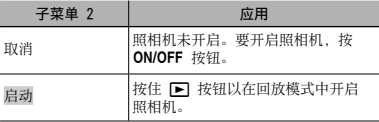

当照相机关闭时保存模式 [保持0设定]

**{f}** (设定 1) ▶ 保持面设定

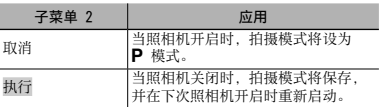

# 选择开机画面显示 [Pw On设定]

 $Y_1$  (设定 1) ▶ Pw On设定

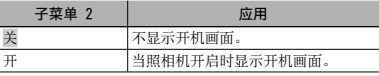

# 选择昭相机声音及其音量 [声音设定]

**YT2** (设定 2) ▶ 声音设定

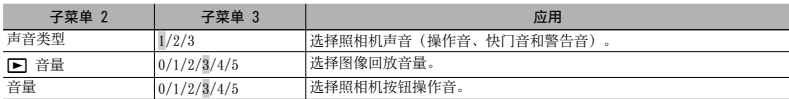

# 重设图像的文件名 [文件名]

**fb** (设定 2) ▶ 文件名

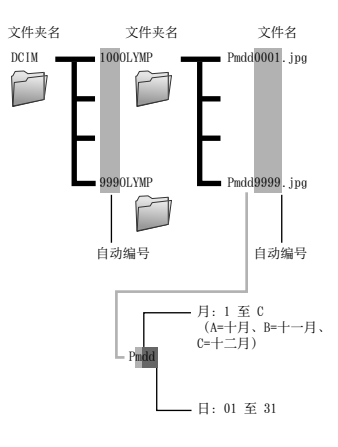

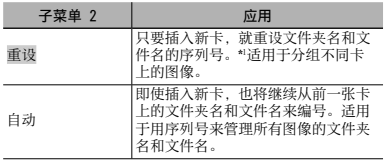

\*1 ⽂件夹名的编号将重设为 100,⽂件名的编号重设为 0001。

# 调整 CCD 和图像处理功能 [像素映射]

- $Y_2$  (设定 2)  $\blacktriangleright$  像素映射
- 4 此功能在出厂时已经调整,刚出厂后无需进行调整。 建议在一年左右调整一次。
- 为获得最佳效果, 在执行像素映射之前, 拍摄或观看 图像之后等待至少一分钟。如果在像素映射中照相机 关闭, 请务必重新执行像素映射。

### 要调整 CCD 和图像处理功能

在显示 [开始] (子菜单 2) 时按 @ 按钮。

**●** 照相机将同时检查和调整 CCD 和图像处理功能。

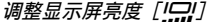

 $Y_D$  (设定 2)  $\blacktriangleright$  IO

### 要调整显示屏亮度

 $\Omega$  在检视画面的同时使用  $\Delta \nabla$  调整亮度, 然后按  $\odot$ 按钮。

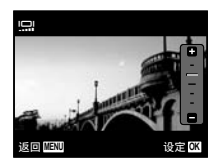

# 在电视机上回放图像 [电视输出]

**行**(设定 2) ▶ 电视输出

● 电视机的视频信号制式根据国家和地区而异。在您的电视机上观看照相机图像之前,请根据您电视机的视频信号类型 选择视频输出。

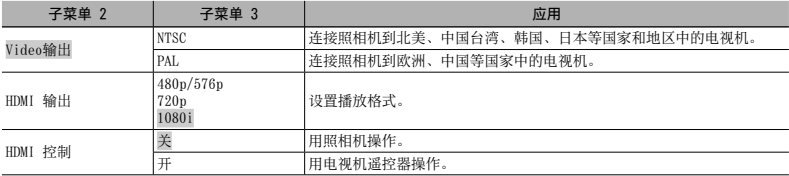

● 出厂默认设定根据照相机出售的地区而异。

### 要在电视机上回放照相机图像

- 通过 AV 电缆连接 **●**
- 1 使⽤照相机选择与连接的电视机相同的视频信号制式([NTSC]/[PAL])。
- 2 连接电视机和照相机。

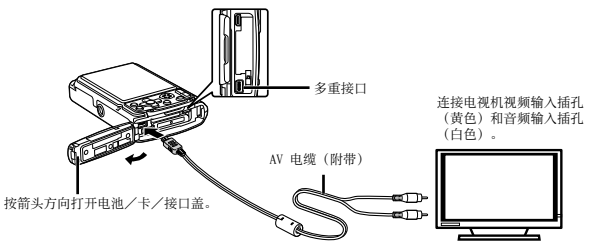

通过 HDMI 电缆连接 **●**

1 在照相机上,选择将连接的数字信号的格式([480p/576p]/[720p]/[1080i])。

- 2 连接电视机和照相机。
- 设为 [1080i] 时, HDMI 输出将优先使用 1080i 格式。但如果此设定不匹配电视机的输入设定, 信号格式将先转为 720p, 然后转为 480p/576p。有关更改电视机输入设定的详情, 请参阅电视机的使用说明书。
- 当照相机通过 USB 电缆连接计算机时,请勿连接 HDMI 电缆到照相机。
- **4** 请使用匹配照相机上 HDMI 微型接口和电视机上 HDMI 接口的 HDMI 电缆。
- **4** 当照相机和电视机同时用 AV 电缆和 HDMI 电缆连接时, 将优先使用 HDMI 电缆。

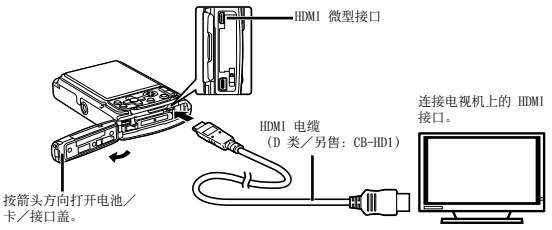

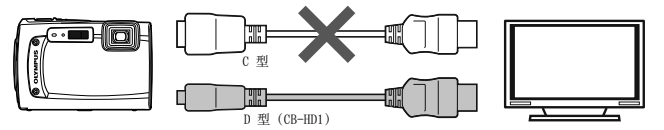

3 打开电视机, 然后将"输入"更改为"视频(与昭相机连接的输入插口)"。

● 有关更改电视机输入源的详情 请参阅电视机的使用说明书。

**4 开启昭相机电源,并使用 <1> 洗择要回放的图像。** 

 $\Box$ 取决于电视机的设定, 显示的图像和信息可能会被切掉一部分。

### 要用电视机遥控器操作图像

1 将 [HDMI 控制] 设为 [开],然后关闭照相机电源。

- 2 ⽤ HDMI 电缆连接照相机和电视机。"通过 HDMI 电缆连接"(第 51 页)
- 3 先开启电视机,然后开启照相机。
	- 按电视机上显示的操作指南进行操作。
- 对于某些电视机, 即使屏幕上显示操作指南, 也不能用电视机遥控器进行操作。

**● 如果不能用电视机遥控器进行操作, 请将 [HDMI 控制] 设为 [关], 并使用照相机进行操作。** 

# 在拍摄的间隔节省电池电量 [省电模式]

更改显示语言 [●刀]  $Yb$  (设定 2)  $\blacktriangleright$   $\blacksquare$ 

**Yb** (设定 2) ▶ 省电模式

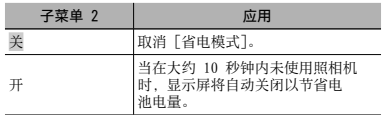

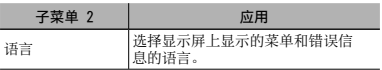

### 要从待机模式恢复

按任意按钮。

# 设置日期和时间 [C]

 $f:$  (设定 3)  $\blacktriangleright$   $\epsilon$   $\cap$ 

 $\Omega$  "日期、时间、时区和语言"(第 17 页)。

### 要选择日期显示顺序

1 在设置分钟之后按 ▶, 然后使用 ∧ ▽ 选择日期显示顺序。 2 按 A 按钮设定。

### 要查看日期和时间

在照相机关闭时按 **INFO** 按钮。将显⽰当前时间约 3 秒钟。

# 选择本地和其他时区 [世界时间]

 $\gamma$   $\gamma$  (设定 3)  $\blacktriangleright$  世界时间

● 如果未事先用 [○] 设置照相机时钟, 您将不能使用 [世界时间] 选择时区。

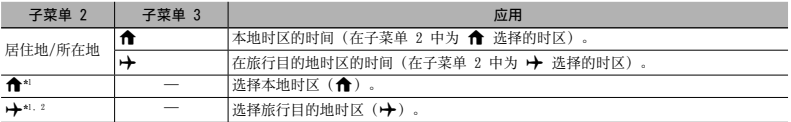

\*1 在夏今时牛效的地区, 请使用 ヘ▽ 开启夏今时(「夏今时])。

\*2 当您选择一个时区时,照相机将自动计算所选时区与本地时区(✿)之间的时差,以显示在旅行目的地时区(A)的时 间。

# 还原照相机中的数据 [重设数据库]

 $Y$ <sub>3</sub> (设定 3) ▶ 重设数据库

**■ 当不能正常启动照片浏览功能时,可通过执行 [重设数据库] 以便能够回放。但是,照相机中用 ib (计算机软件) 创** 建的收藏和其他组的数据将从数据库中删除。 请从计算机导回数据到照相机,以回放⽤ ib(计算机软件)创建的数据。

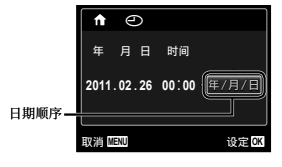

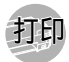

# 直接打印 (PictBridge\*1 )

通过连接照相机到支持 PictBridge 的打印机, 您无需使 ⽤计算机就能直接打印图像。

要查看您的打印机是否⽀持 PictBridge,请参阅打印机 **的使用说明书。** 

- \*1 PictBridge 是⼀个有关连接不同制造商的打印机和数码 照相机,并直接打印图像的标准。
- 照相机可设置的打印模式、纸张尺寸和其他项目根据 使用的打印机而异。有关详情,请参阅打印机的使用 说明书。
- 有关可用的纸张类型、装入纸张和安装墨盒的详情, 请参阅打印机的使用说明书。

# ⽤打印机的标准设置打印图像 [简单打印]

- **4** 在设置菜单中,将 [USB连接] 设为 [打印]。 [USB连接](第 48 页)
- 1 在显示屏上显示要打印的图像。
- "查看图像"(第 22 页)

*2* 开启打印机,然后连接打印机和照相机。

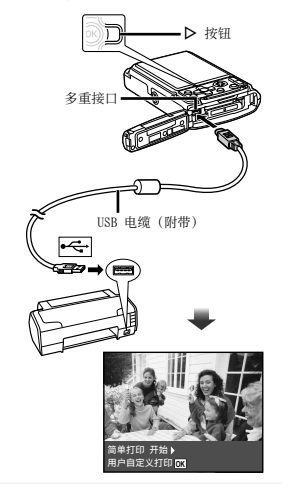

- 3 按 ▷ 开始打印。
- **4** 要打印另一张图像,使用<D>选择图像,然后 按 网 按钮。

## 要退出打印

在画面上显示选择的图像之后,从照相机和打印机拔下 USB 电缆。

# 更改打印机的打印设置 [⽤户⾃定义打印]

**1** 按照 「简单打印](第 54 页)的步骤 1 和 2 操 作。

2 按 (a) 按钮。

 $3$  使用  $\Delta \nabla$  选择打印模式, 然后按  $\circledast$  按钮。

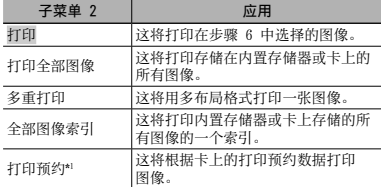

\*1 只有当进行了打印预约时,才可用 [打印预约]。"打印 预约 (DPOF)"(第 57 页)

- **4** 使用 ヘ▽ 洗择 [尺寸] (子菜单 3), 然后按  $\overline{D}$ .
- 如果 [打印纸设定] 画⾯不显⽰,[尺⼨]、[⽆框] 和 [分割数] 将设为打印机的标准。

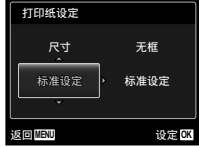

**5** 使用 ヘ▽ 洗择 [无框] 或 [分割数] 设置, 然 后按 网 按钮。

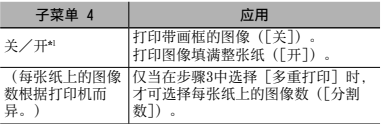

- \*1 [无框] 的可用设置根据打印机而异。
- 如果在步骤 4 和 5 中选择 [标准设定], 将以打印机 的标准设置打印图像。

**6** 使用 <1> 选择图像。

- 7 按 △ 为当前图像进行打印预约。
	- 按 ▽ 为当前图像进行详细的打印机设置。

# 要进⾏详细的打印机设置

① 使用 △▽<1> 选择设置, 然后按 @ 按钮。

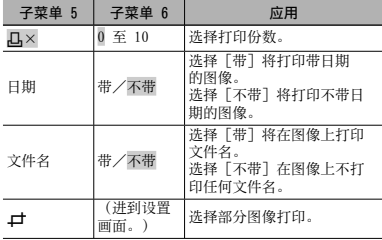

### 要裁剪图像 [二]

1 使用变焦钮选择裁剪框的尺寸, 使用 A ▽ <D 移动 框,然后按 网 按钮。

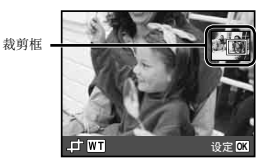

2 使用 △▽ 选择 [确定], 然后按 (の 按钮。

*8* 如果必要,重复步骤 6 和 7 选择要打印的图 像,进行详细设置,并设置 [1张]。

9按 @ 按钮。

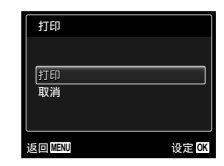

# 10 使用 △▽ 选择 [打印], 然后按 <sup>@</sup> 按钮。

- 将开始打印。 **●**
- 在 [打印全部图像] 模式中选择 [选项设定] 时, **●** 将显示「打印信息] 画面。
- 打印完成时,将显示[选择打印模式]画面。

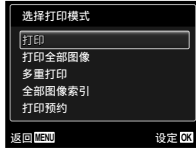

### 要取消打印

- 1 在显示「请勿断开ISB连接线]时按 MFNU 按钮。
- 2 使用 △▽ 选择 [取消], 然后按 (の 按钮。

# 11 按 MENU 按钮。

12当显示「请拔下USB电缆」信息时, 从照相机和打 印机拔下 USB 电缆。

# 打印预约 (DPOF\*1 )

在打印预约中,打印份数和打印⽇期选项将保存在卡上的 图像中。这样就无需计算机或照相机,仅使用卡上的打印 预约就能在支持 DPOF 的打印机或冲印店方便地打印。 \*1 DPOF 是⼀个存储数码照相机的⾃动打印信息的标准。

打印预约只能对卡上存储的图像设置。

 由其他 DPOF 设备设置的 DPOF 预约不能通过本照相 机更改。请使用原来的设备进行更改。用本照相机进 行新的 DPOF 预约将删除其他照相机所做的预约。

每张卡最多可为 999 张图像进⾏ DPOF 打印预约。

单张打印预约[几]

# **1** 显示设置菜单。<br>● 常设置菜单

"设置菜单" (第 6 页)

- $2$  从回放菜单  $\square$  选择 [打印预约], 然后按  $\odot$ 按钮。
- 3 使用 △▽ 选择 [△], 然后按 <sup>◎</sup> 按钮。

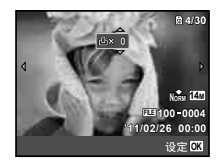

- 4 使用 <D 选择要进行打印预约的图像。使用 △▽ 选择数量。按 (6) 按钮。
- 5 使用 △▽ 选择 [< ) (日期打印) 画面选项, 然后按 网 按钮。

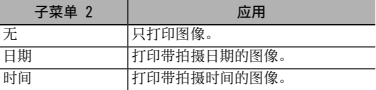

**6** 使用 △▽ 选择 [预约], 然后按 ⑥ 按钮。

卡上所有图像每张预约打印一份「出出

- 按照 [LL] (第 57 页) 中的步骤 1 和 2 操作。
- **2** 使用 △▽ 选择 [Lttl], 然后按 (※ 按钮。
- 3 按照 [A] 中的步骤 5 和 6 操作。

### 重设所有打印预约数据

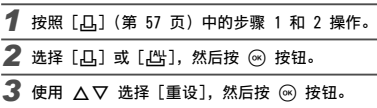

# 重设选择的图像的打印预约数据

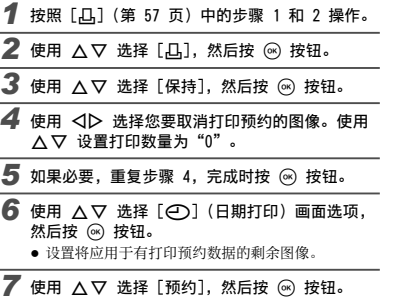

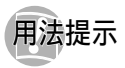

如果照相机不能按预期那样工作, 或在画面上显示错误信 息,但您不知道该如何做,请参考以下信息来解决问题。

### 问题排解

### 电池

#### "即使安装了电池,照相机也不能工作。"

- 按正确方向插入充满电量的电池。 "插入电池" (第 13 页)、"给电池充电并使用 附带光盘进行设置" (第 13 页)、"使用附带的 USB-AC 适配器给电池充电" (第 16 页)
- 电池性能可能因低温而暂时下降。 从照相机取出电 池,将其放在您的口袋中一会儿以加热。

### 卡/内置存储器

#### "显示错误信息。"

"错误信息"(第 60 页)

### 快门钮

#### "按下快门钮时不能拍摄图像。"

- 取消睡眠模式。 **●** 为节省电池电量,如果在照相机开启时 3 分钟内 没有操作,照相机将自动进入睡眠模式并关闭显 示屏。在此模式中,即使完全按下快门钮也不会拍 摄图像。在拍摄图像之前,操作变焦钮或其他按钮 以使照相机从睡眠模式恢复。如果将照相机再放 置 12 分钟, 则会关闭电源。按 ON/OFF 按钮开 启照相机。
- 按 ▶️ 按钮切换拍摄模式。
- 在拍摄图像之前,请等到 々(闪光灯充电)停 止闪烁。

● 长时间使用照相机时,内部温度可能升高,导致自动关 机。如果发⽣这种情况,请从照相机取出电池并等到照 相机充分冷却。使⽤中,照相机的外部温度也可能升 高、但这是正常现象,不表示有故障。

### 显示屏

#### "难以看清。"

- 可能结露\*1。在拍摄图像之前,先关闭电源,等到照 **●** 相机机身活应周围温度并变干。
	- \*1 突然从寒冷的地方带入温暖的地方时,照相机中 可能会凝结露滴。
- "画⾯上出现竖线。"
	- 当在晴朗的天空下将照相机对准极其明亮的对象 时,可能会发⽣这种情况。但线条不会出现在最终 的图像中。
- "拍摄的图像中有亮光。"
	- 用闪光灯拍摄会导致图像上出现许多空气中灰尘反 光造成的光点。

### 日期和时间功能

#### "⽇期和时间设置回到了默认设置。"

- 如果电池取出并放置照相机约 3 天\*2, 日期和时间 设置将回到默认设置,必须重设。
	- \*2 日期和时间设置回到默认设置的时间根据装入电 池的时间长短而异。
	- "日期、时间、时区和语言"(第 17 币)

### 其他

#### "拍摄图像时,照相机发出噪声。"

● 即使不执行操作,照相机也可能驱动镜头并发出噪 声。这是因为,只要照相机准备拍摄, 就会自动进 行聚焦动作。

# 错误信息

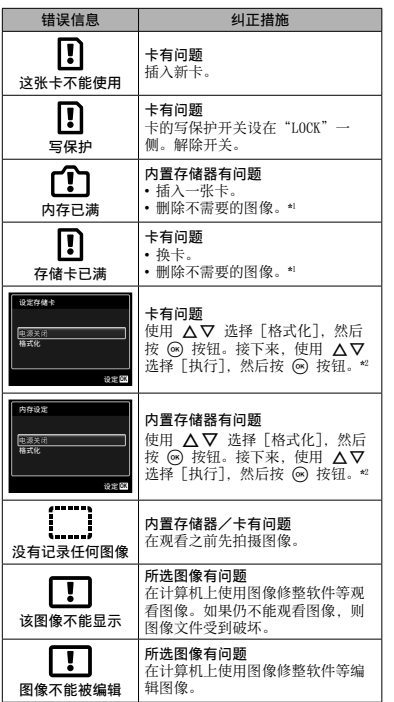

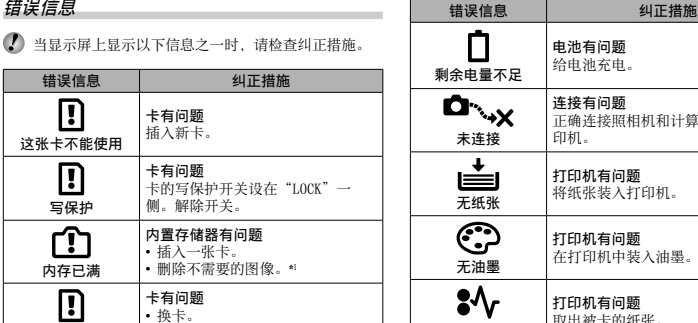

和计算机或打 闲机。 在打印机中装⼊油墨。 夹纸 取出被卡的纸张。 打印机的设定已 打印机有问题 改变\*3 ……………<br>恢复为可以使用打印机的状态。 打印机有问题 凸 关闭照相机和打印机,检查打印 机是否有任何问题,然后重新开 打印机故障 启电源。 Ţ 所选图像有问题 使用计算机进行打印。 无法打印此图像\*4

\*1 在删除重要图像之前,将其下载到计算机。

\*2 将删除全部数据。

\*3 当打印机的纸匣被移除等状态时,将显⽰此信息。当在 照相机上进行打印设置时,请勿操作打印机。

\*4 本照相机可能无法打印用其他照相机拍摄的图像。

# 拍摄提示

聚焦

当您对于如何拍摄您想要的图像没有把握时,请参考以 下信息。

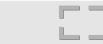

#### "聚焦被摄对象"

- 拍摄不在画面中央的被摄对象 在聚焦与被摄对象距离相同的一个对象之后。进行 取景并拍摄图像。 半按快门钮(第 20 页)
- 将[AF模式](第 40 页)设为[脸部检测/iESP]
- 在[动体追踪]模式(第 40 页)中拍摄图像 照相机⾃动跟踪被摄对象的移动以时刻对其聚焦。
- 拍摄难以自动聚焦的被摄对象

在以下场合, 在聚焦与被摄对象距离相同的高对 ⽐度对象(通过半按快门钮)之后,取景并拍摄 图像。

对比度低的被摄对象

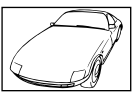

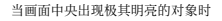

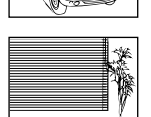

没有竖线的对象\*1

\*1 也可通过竖持照相机取景聚焦,然后回到横持位置拍摄 图像。

当对象的距离不同时

被摄对象不在取景框的中央

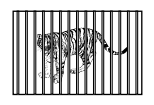

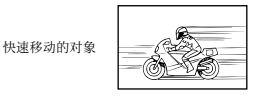

照相机抖动

"拍摄无照相机抖动的图像"

● 使用[影像防抖](第 41 页)拍摄图像 当拍摄遮荫的被摄对象时, 即使不提高 ISO 速度, 也可偏移 CCD\*1 纠正昭相机抖动。当拍摄高倍率变 焦的图像时,此功能也有效果。

\*1 一个采集诱讨镜头传来的光线并将其转换为电信 号的装置。

- 使用[影片防抖模式](第 41 页)拍摄动态影像
- 选择场景模式(第 29 页)中的[❤ 运动] [< 运动] 模式使用快速的快门速度, 可减轻被摄 对象移动造成的模糊。
- 用高 ISO 感光度拍摄图像

如果选择高 ISO 感光度, 即使在不能使用闪光灯的 场所,也可用高快门速度拍摄图像。

"选择 ISO 感光度"(第 36 页)

CHS **61**

曝光(亮度)

 $\mathbb{R}^n$ 

- "⽤正确的亮度拍摄图像"
	- 拍摄背光的对象 **●** 即使背光拍摄,脸部或背景也明亮。 [阴影调整](第 40 页)
	- 使用[脸部检测/iESP](第 40 页) 拍摄图像 获取背光脸部的正确曝光,使脸部明亮。
	- 使用 [ESP/Do] (第 40 页) 的 [Do] 拍摄图像 匹配画⾯中央被摄对象的亮度,使图像不会受背 光的影响。
	- 使用[强制闪光](第 34 页)闪光拍摄图像 使背光的被摄对象变明亮。
	- 拍摄白色沙滩或雪景的图像 将模式设为「F74海滩和雪景](第 29 页)
	- 使用曝光补偿(第 35 页)拍摄图像 在查看画⾯的同时调整拍摄图像的亮度。通常,拍 摄白色对象(例如雪景)的图像会导致图像比实际 对象显得较暗。使用曝光补偿调整到正(+)方向可 表现其真实的白色。相反地,当拍摄黑色对象的图 像时, 要调整到负(-) 方向才能有效。

⾊调

画质

- "用直实色调的颜色拍摄图像"
	- 通过选择白平衡(第 36 页)拍摄图像 在多数环境中,通常可⽤ [WB⾃动] 设置来获得最 佳效果,但对于某些被摄对象,您应当尝试不同设 置。(对于晴朗天空下的阴伞、自然光和人工照明 混合的布置等情况,尤其应当如此。)

#### "拍摄更清晰的图像"

● 用光学变焦拍摄图像

避免使用数码变焦(第 41 页)拍摄图像。

以低 ISO 感光度拍摄图像 **●**

如果⽤⾼ ISO 感光度拍摄图像,会产⽣噪点(原来 图像中所没有的小色点和不均匀颜色),图像可能 显得有颗粒感。

"选择 ISO 感光度"(第 36 页)

全景

**W/E** 

#### "拍摄各帧流畅合成的图像"

#### ● 全景拍摄的提示

通过以照相机为中央转动来拍摄图像可防止图像偏 移。特别是拍摄近距离对象时,以镜头端为中央转 动可获得较好的效果。

[全景](第 30 页)

电池

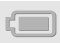

- "使电池持续时间更长"
	- 不实际拍摄图像时,避免以下任何操作,因为这些 **●** 操作会消耗电池电量
		- 重复半按快门钮。 **●**
		- 重复使用变焦。
	- 将 [省电模式] (第 52 页) 设为[开]

回放/编辑的提示

回放 |⊳

### "回放内置存储器或卡中的图像"

- 取出卡并显示内置存储器中的图像
	- "插入电池"(第 13 页),"插入 SD/SDHC/ SDXC 存储卡或 Eye-Fi 卡(市售)" (第 18 页)
- "在高清晰电视机上观看高面质的图像"
	- 使用 HDMI 电缆(另售)连接照相机到电视机
		- "在电视机上回放图像" (第 50 页)

编辑

"删除记录到静态图像的声音"

● 回放图像时,录制静音覆盖声音

"添加声音到静态图像 [+]" (第 44 页)

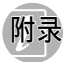

### 照相机的保养

#### 外部

- 用软布轻轻擦拭。如果照相机很脏,请将布用肥皂水浸 湿并拧干。用潮湿的布擦拭照相机,然后用干布擦干。 如果您在海滩使用照相机,请用清水浸过并拧干的布。
- 如果使用之后照相机上粘上泥土、灰尘、沙子或其他异 物, 请使用第 69 页上说明的方法清洁照相机。

#### 显示屏

• 用软布轻轻擦拭。

#### 镜头

- 用市售的吹风机吹掉灰尘,然后用镜头擦拭器轻轻擦 拭。
- 请勿使用挥发油或酒精等强溶剂, 或经化学处理过的 布。
- 如果镜头放置脏了, 镜头表面上可能会发霉。

#### 电池/USB-AC 适配器

• 用软干布轻轻擦拭。

## 存储

- 长期存放照相机时,请取出电池、USB-AC 适配器和卡, 并将其保管在通风良好、凉爽干燥的地方。
- 定期插入电池并测试照相机的功能。
- 避免将照相机放置在处理化学产品的地⽅,否则可能 导致侵蚀。

### 电池和 USB-AC 适配器

• 本照相机使用一块 Olympus 锂离子电池 (LI-42B)。不 能使田其他类型的由池。

注意:

- 如果⽤不正确的电池类型更换电池,可能存在爆炸 的危险。 请按照指⽰废弃⽤过的电池。(第 72 页)
- 照相机的电源消耗根据所使用的功能而异。
- 在下述情况, 电源将持续消耗, 电池很快就耗尽。
	- 重复使用变焦。
	- 在拍摄模式中重复半按快门钮启动自动聚焦。
	- 在显示屏上长时间显示图像。
	- 照相机与打印机连接。 **•**
- 使用耗尽的电池可能导致照相机不显示电池电量警告 就关机。
- 出厂时, 充电电池未充满电。在使用照相机之前, 将其 连接计算机以进行充电, 或使用附带的 USB-AC 适配器 (F-2AC) 或充电器 (LI-41C) 来充电。
- 使用附带的 USB-AC 适配器(F-2AC)时, 通常需要大约 3 小时 (根据使田情况而异) 充由。
- 附带的 USB-AC 适配器(F-2AC)设计为可用于充电。充 电时可在照相机上回放图像。当 USB-AC 适配器连接照 相机时,确保不使用拍摄功能。
- 附带的 USB-AC 适配器(F-2AC)设计为仅用于本照相 机。其他照相机不能⽤此 USB-AC 适配器来充电。
- 请勿将附带的 USB-AC 适配器 (F-2AC) 连接到本照相 **•** 机以外的装置。
- 对于插入型 USB-AC 适配器: 必须将附带的 USB-AC 适配器 (F-2AC) 正确安置在竖直 或地板安装位置。

### 通过连接照相机到计算机给电池充电

电池可通过连接照相机到计算机来充电。

### 使⽤另售的 USB-AC 适配器

本照相机可使⽤另售的 USB-AC 适配器 (F-3AC)。如果使 用 USB-AC 适配器 (F-3AC), 必须使用照相机附带的 USB 电缆来连接。请勿将任何其他 AC 适配器⽤于本照相机。 USB-AC 适配器 (F-3AC) 附带的 AC 电缆设计为仅用于 USB-AC 适配器 (F-3AC)。请勿将 AC 电缆⽤于任何其他 产品。

### 使用另售的充电器

可使用充电器(LI-41C/另售)给电池充电。此时, 从昭 相机取出电池并将其装入充电器。

### 仅可使用专用可充电电池、电池充电器和 USB-AC 适配器

强力推荐您仅将正版的 Olympus 专用可充电电池、电池充 电器和 USB-AC 适配器⽤于本照相机。使⽤⾮ Olympus 可 充电电池、电池充电器和/或 USB-AC 适配器可能会因电 池漏液、过热、起火或损坏引起火灾或人身伤害。Olympus 对因使用非正版 Olympus 附件的电池、电池充电器和/或 USB-AC 适配器所造成的事故或损害不承担任何法律责任。

### 在国外使用充电器和 USB-AC 适配器

- 充电器和 USB-AC 适配器适用 100 V 至 240 V AC (50/60Hz) 范围内的世界多数家⽤电源。但取决于您所 在的国家或地区,AC 墙壁插座的形状可能不同,因此 充电器和 USB-AC 适配器可能需要⼀个插头适配器来 匹配墙壁插座。有关详情,请咨询您本地的电器商店 或旅⾏社。
- 请勿使用旅行用电压转换器, 否则可能损坏充电器和 USB-AC 适配器。

# $Free-Fi \neq (h\#E)$

- 使用中,Eye-Fi 卡可能变热。
- 使用 Eye-Fi 卡时, 电池可能较快耗尽。
- 使用 Eye-Fi 卡时, 照相机可能工作较慢。

# 使⽤ SD/SDHC/SDXC 存储卡或 Eye-Fi 卡 (市售)

卡(以及内置存储器)也相当于胶卷照相机中用于记录图 像的胶卷。不同之处在于,记录的图像(数据)可以删 除,并且也可使用计算机来进行修整。卡可从照相机中取 出并交换,但内置存储器则不行。使用较大容量的卡让您 可以拍摄更多图像。

### SD/SDHC/SDXC 存储卡写保护开关

SD/SDHC/SDXC 存储卡的本体上有写保护开关。如果您 将开关设到"LOCK"一侧,你将不能写卡、删除数据 或格式化。恢复开关便可写入。

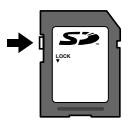

### 本照相机支持的卡

SD/SDHC/SDXC 存储卡和 Eye-Fi 卡 (有关支持的卡的 详情, 请访问 Olympus 网站。)

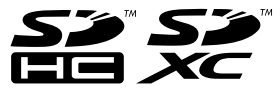

### 使用新卡

- 在第一次使用卡之前, 或卡被其他照相机或计算机 使用之后, 必须用本照相机将卡格式化。 [格式化](第 47 页)
- 使用 Eye-Fi 卡时, 请仔细阅读 Eye-Fi 卡的使用 说明书,并按照指示操作。

# 确认图像保存位置

在拍摄和回放中,存储指⽰将显⽰使⽤的是内置存储 器还是卡。

当前存储指示

**m**:使用内置存储器

■:使用卡

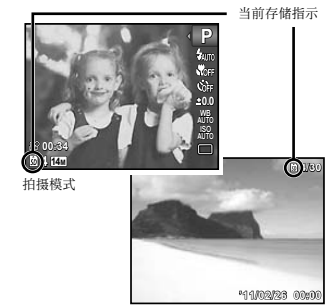

回放模式

 即使执⾏了 [格式化]、[删除]、[选择删除] 或 [全部删除],也不会彻底删除卡中的数据。当废弃卡 时,请将卡破坏以防个人数据被泄露。

# 卡的读出/记录处理

拍摄中, 在照相机写入数据时, 当前存储器指示将亮 红色。切勿打开电池/卡/接口盖或拔下 USB 电缆。<br>否则不仅可能破坏图像数据,也可能导致内置存储器 或卡无法使用。

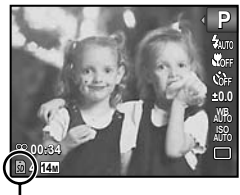

亮红⾊

# 内置存储器和 SD/SDHC/SDXC 存储卡中可存储的图像数 (静态图像) / 连续记录长度(动态影像)

● 下列表格中的数字仅作为粗略指导。实际可存储的图像数或连续记录长度将根据拍摄情况和使用的存储卡而异。

● 下表中的数字为使用格式化后的内置存储器时可存储的图像数。[格式化](第 47 页)

### 静态图像

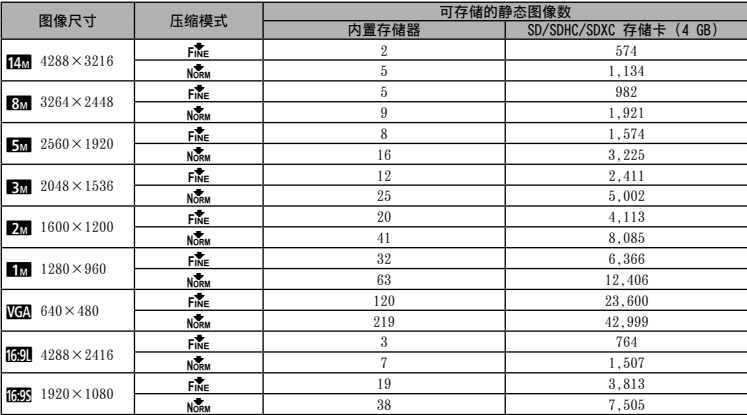

动态影像

|                          | 图像质量        | 连续拍摄的长度 |      |                             |            |
|--------------------------|-------------|---------|------|-----------------------------|------------|
| 图像尺寸                     |             | 内置存储器   |      | SD/SDHC/SDXC 存储卡<br>$(4$ GB |            |
|                          |             | 带声音     | 不带声音 | 带声音                         | 不带声音       |
| 720<br>$1280 \times 720$ | <b>FINE</b> | 12 秒    | 12 秒 | 29 分                        | 29 分       |
|                          | <b>NORM</b> | 18 秒    | 18 秒 | 29 分                        | 29 分       |
| VGA<br>$640\times480$    | FINE        | 18 秒    | 18 秒 | 87 分 42 秒                   | 88 分 46 秒  |
|                          | <b>NORM</b> | 37 秒    | 38 秒 | 173 分 19 秒                  | 177 分 34 秒 |
| OVGA<br>$320 \times 240$ | FINE        | 38 秒    | 39 秒 | 179 分 46 秒                  | 184 分 21 秒 |

单个动态影像的最⼤⽂件⼤⼩为 4 GB,不论卡的容量⼤⼩。

 $\Box$ , 对于 [mm], 单个动态影像的最大记录长度是 29 分钟。

### 增加可拍摄的图像数

可以删除不需要的图像,或将照相机连接计算机或其他设备以保存图像,然后删除内置存储器或卡中的图像。[删除](第 24、45 页)、[选择删除](第 46 页)、[全部删除](第 46 页)、[格式化](第 47 页)

### 关于防水和抗震功能的重要信息

防水 · 防水功能在水深 3 米以内最长可操作 1 小时\*1。如果照 □ 抗震: 抗震功能可保证在日堂使用中数码照相机操作不受音外 ……<br>冲击的影响\*2.抗震功能并不无条件地担保一切不当操作或外表 おいて、利痕和凹痕等外表损坏不在保修范围之内。 与任何电⼦设备相同,需要适当的保养和维护才能保持您照相机 操作的完好性。在您的照相机受任何⼤冲击之后,为保持照相机 性能,请将照相机送到您当地 Olympus 授权的维修中心进行检 查。如因过失或使用不当导致照相机损坏,维修照相机所产生的 费用将不包括在保修之内。有关保修的更多信息,请访问您本地

的 Olympus 网站。

请遵循以下照相机保养指南。

- \*1 按符合 IEC Standard Publication 529 IPX8 的 Olympus 压力测试设备所确定 - 这表示本照相机可在规 定水压的水下正常使用。
- \*2 此抗震性能被符合 MIL-STD-810F,⽅法 516.5,过程 IV(短暂掉落测试)的 Olympus 测试条件所确认。有关 Olympus 测试条件的更多信息,请访问您本地的 Olympus 网站。

### 使用之前:

- •确认照相机上没有泥土、灰尘或沙子等异物。
- •务必关紧电池/卡/接口盖直到锁定到位。
- •在水中或在潮湿或多尘的环境(例如海滩)中时,请勿用湿手 打开电池/卡/接⼝盖。

### 使⽤之后:

- •在水中使用照相机之后,务必擦除残留的水分或残渣。
- 在海水中使用照相机之后,请将照相机浸入盛有淡水的桶中大约 10 分钟(关紧电池/卡/接⼝盖)。然后,在通风良好的背荫处让 昭相机风干。
- •在打廾盖子之后,可在电池/卡/接口盖的内部表面上查看是否有水 珠。如果看到有任何⽔珠,使⽤照相机之前务必将其擦除。

### 使用之后的注意事项

- 在有泥土、灰尘或沙子等异物的情况下使用照相机时,照相 机上可能粘上异物。如果您在这种情况下继续使用昭相机。 可能对照相机造成损坏。这避免这种损坏,请使用以下方法 清洗照相机。
	- 1 插入电池并关紧电池/卡/接口盖直到锁定到位。
	- ② 用水桶或其他容器装入淡水, 将照相机朝下浸入桶 中并彻底晃动昭相机。或将昭相机直接放在水龙头 的强水流下清洗。

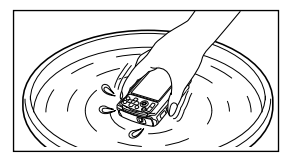

### 存储和保养

- •请勿将照相机放在高温(40℃ 以上)或低温(–10℃ 以下)环 境中。否则可能使防⽔性能下降。
- 请勿使用化学品进行清洗、防锈、抗雾气、维修等。否则可能 使防⽔性能下降。
- •请勿将照相机长时间放在水中。长时间与水接触将导致照相机外表损 坏和/或防⽔性能下降。
- 为保持防水性能,与任何潜水壳同样,建议每年更换防水垫(和封 圈)。

有关可更换防⽔垫的 Olympus 销售商或维修站,请访问您当地的 Olympus 网站。

关闭电池/卡/接⼝盖

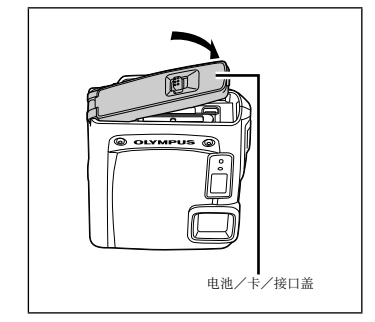

 $\bigcirc$  附件 (例如 USB-AC 适配器)没有抗震或防水性能。

# 安全事项

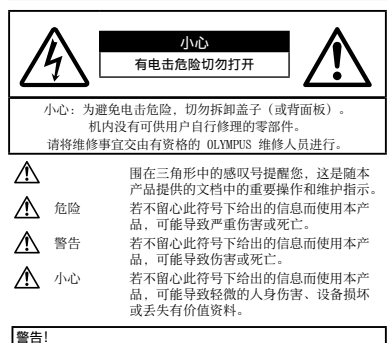

#### ┃为避免火灾或电击危险,切勿将本产品分解、暴露在水中或在 ■湿度很高的环境中使用。

#### 一般注意事项

- 阅读所有说明书 使用本产品前,请阅读所有使用说明书,请 妥善保存所有说明书和⽂档以备将来查阅。
- 清洁 在清洁前, 必须从墙上插座上断开本产品。请只使用湿 .<br>布进行清洁。切勿使用任何类型的液体清洁剂、喷雾清洁剂或 有机溶液进⾏清洁。
- 附件 为了您的安全并避免损坏本产品,请只使用 Olympus 推荐的附件。
- 水和潮气 有关具有全天候设计的产品的注意事项, 请参阅 防水特性音节.
- 位置 为防止本产品受到损伤, 请将其牢靠地安置在稳固的三 脚架、台座或⽀架上。
- 电源 只将本产品连到产品标签上标明的电源上。
- 雷由 如果在使用 USB-AC 适配器时有雷由, 请立即从墙壁插 座断开适配器。
- 异物 为避免人身伤害, 切勿把金属物体插入机内。
- ……<br>执量 不要在执源: 如散执器、执风机、炉子或任何类型的发 热设备、装置、包括功率放⼤器附近使⽤、存放本产品。

### 使用昭相机

# 警告

- •请勿在易燃易爆气体附近使用照相机。
- •请勿近距离对着人(婴儿、小孩等)使用闪光灯和 LED(包括 AF 照 明灯)。
- •必须离被摄对象的脸部至少 1 m。距离被摄对象的眼睛太近发 射闪光可导致视觉⽚刻失明。
- •勿让小孩和婴儿接触照相机。
- •使用和存放照相机时,始终勿让小孩和婴儿拿到,以防止发生 下列可导致严重伤害的危险情况:
- 被照相机背带缠绕,导致窒息。 **•**
- •意外吞食电池、插卡或其他小部件。
- •意外朝自己或朝其他小孩眼睛发射闪光。
- 意外被照相机运动部件伤害。 **•**
- •请勿用照相机看太阳或强光。
- •请勿在多尘或潮湿的地方使用或存放照相机。
- •发射闪光时请勿用手遮住闪光灯。
- •只可使用 SD/SDHC/SDXC 存储卡或 Eye-Fi 卡。切勿使用其他类型 的卡。

如果您意外将另⼀类型的插卡插⼊照相机,请联系授权的经销 商或维修中心。不要强制取出插卡。

# ⁄N na

- •如果您注意到照相机周围有任何不寻常的气味、噪声或烟雾,请立 即停止使用它。
- •切勿赤手取出电池,这可引起火灾或烫伤您的手。
- •请勿将照相机留在会有极高温度的地方。
- 否则可能导致部件不良,在某些情况下还会导致相机着火。使 ⽤充电器或 USB-AC 适配器(另售)时,请勿在其上⾯覆盖毯 □<br>子等物品。否则可能导致过热而引发火灾。
- 小心使用照相机,避免受到低温烫伤。
- 当照相机包含金属部件时,过热可导致低温烫伤。小心以 下情况:
- •长时间使用时,照相机会变热。如果您在此状态持拿照相 机,可能导致低温烫伤。
- 在极冷温度环境的地方,照相机机身的温度可能低于环境温 度。如果可能,在寒冷温度下使用照相机时戴上手套。
- 小心背带。
- 当您携带照相机时,请小心背带。它很容易被杂物夹住而导 致严重损坏。
- •请勿在低温下长时间接触照相机的金属部件。
- 否则可能导致您的皮肤伤害。在低温下,请戴上手套操作 照相机。

### 使用电池注意事项

#### 请遵循以下重要指南,防止电池漏液、过热、燃烧、爆炸,或导致电 击或烫伤。

# 危险

- •本照相机使用 Olympus 指定的锂离子电池。请用指定的 USB-AC 适配器或充电器给电池充电。请勿使⽤任何其他 USB-AC 适 配器或充电器。
- 切勿加热或焚烧电池。 **•**
- 在携带或存放电池时要防备电池接触任何金属物件,如珠宝、 别针、拉链等。
- •切勿将电池存放在会受到阳光直接照射的地方,或会受到髙温 辐射的闷热车辆中、热源附近等。
- 为防止导致电池漏液或损坏其端子,请小心遵循使用电池的所 有说明。切勿尝试分解电池或⽤任何⽅法修改它,如焊接等。
- •如果电池液进入您的眼睛,请立即用清澈冷水冲洗眼睛,并立 即寻求医治。
- 始终将电池存放在小孩够不着的地方。如果小孩意外吞食了电 池,请⽴即寻求医治。

# 警告

- 始终保持电池干燥。
- 为防止电池漏液、过热或导致火灾或爆炸,请仅使用推荐用于 本产品的电池。
- •按操作说明书中所述,小心插入电池。
- •如果未在规定的时间内给充电电池充电,请停止对其充电并且 不要使用它们。
- •如果电池破损,请勿使用。
- •如果电池在工作中漏液、变色或变形,或有任何其他形式的异 常,请停止使用相机。
- •如果电池漏液到您的衣服或皮肤上,请立即脱掉衣服并用干 净的冷水冲洗受影响的部位。如果电解液造成您皮肤烧伤。 请立即就医。
- 切勿让电池受强烈冲击或持续振动。 **•**

# ⚠ 小心

- 装入之前,务必仔细检查电池是否漏液、变色、变形或有任 何其他异常。
- •长时间使用电池可能会变热。为避免轻微烫伤, 使用照相机之 后请勿⽴即取出电池。
- 长时间存放照相机之前,从其取出电池。 **•**

### 小心使用环境

- 为保护本产品中包含的高精技术部件,切勿将照相机留置于下 列地方, 无论是使用中或存放:
- •温度和/或湿度高或会起剧烈变化的地方。直射阳光下*、*沙 滩上、锁住的汽车中,或靠近其他热源(⽕炉、散热器等) 或增湿器。
- 在多沙或多尘的环境中。 **•**
- 接近易燃物品或爆炸物。 **•**
- •在水湿地方,如浴室或雨中。使用防风雨设计的产品时,也 请阅读其说明书。
- •在易受强烈振动的地方。
- •切勿掉落照相机,或让其经受剧烈冲击或振动。
- 将相机安装在三脚架上或卸下时, 请使用三脚架头调整相机位 置。请勿扭动照相机。
- •携带照相机时, 请卸下除三脚架(另售)等正宗 Olympus 附件 以外的所有附件。
- 请勿接触照相机的电气触点。
- 放置时,请勿将照相机直接朝向太阳。否则可导致镜头或快门 帘损坏、色彩故障、CCD 上产生幻影, 或可能引起火灾。
- 请勿用力推拉镜头。
- 长时间存放照相机之前,请取出电池。选择凉爽干燥的地方存 放,以防止照相机内部湿气凝结或起雾。存放后,打开照相机 电源并按下快门钮测试,确保其操作正常。
- •如果在电视机、微波炉、游戏机、扬声器、大显示器、电视/ 广播塔或传输塔等有磁性/电磁场、无线电波或高压电的位置 附近使用 照相机可能会发生故障。此时在继续操作之前,请 关闭照相机电源再重新开启。
- 请始终遵循本照相机说明书中所述的操作环境限制。 **•**

#### 使用电池注意事项

- •本照相机使用 Olympus 指定的锂离子电池。请勿使用任何其 他类型的电池。
- •如果电池端子弄湿或油腻,可能导致照相机接触不良。 使用之 前,请田干布将由池擦拭干净。
- 第一次使用电池或长时间未使用时,务必给电池充电。
- 当在低温下用电池操作照相机时, 试着尽可能使照相机和备 ⽤的电池保持温暖。电池在低温下性能下降,当回到室温时 ⼜恢复正常。
- 可以拍摄的照⽚数⽬取决于拍摄条件或电池。 **•**
- •在进行长途旅行之前, 特别在出国之前, 请购买足够数量的电 池。旅途中可能买不到推荐的电池。
- •长时间存储电池时, 请选择一个凉爽的位置存储。
- •为保护我们这个星球的资源, 请循环使用电池。当您丢弃废 旧电池时,请确保将其端子覆盖,并一贯遵守当地的法律和 规章。

### 液晶显示屏

- 请勿用力按液晶显示屏, 否则图像可能变得模糊, 导致显示模 式故障或液晶显示屏损坏。
- •液晶显示屏的顶部/底部可能出现光带,但这不是故障。
- 在照相机中对角地观看被摄对象时,其边缘在液晶显示屏上可 能出现锯齿状。这不是故障,在播放模式下将较不明显。
- 在低温的地方,液晶显示屏可能要花很长时间开启,或者其色 彩可能暂时改变。在极其寒冷地方使用昭相机时,最好偶尔将 它放到温暖的地方。因低温而使效果变差的液晶显示屏将在正 常温度下恢复。
- •液晶显示屏采用高精密技术制造。但在液晶显示屏上可能经 常出现黑色斑点或明亮斑点。由于其特性或您观看液晶显示 屏的角度、群占在色彩和亮度上可能不均匀。这不是照相机 的故障。

#### 法律和其他注意事项

- •0lympus 公司对于合法使用条件下,因不适当应用本产品而预 料会出现的任何损害或受益,或任何第三⽅的请求不作任何 说明和保证。
- •01ympus 公司对于合法使用条件下,因删除图像数据而引起的 任何损害或受益不作任何说明和保证。

#### 不承担任何责任的声明

- •Olympus 公司未对此书面材料或软件所含或涉及的(明示或暗 示的) 内容作任何说明或保证。而且在任何情况下: 对任何适 销或适合特别目的的暗示保证,因使用或不使用此书面材料或 软件或设备⽽造成的任何必然、偶然或间接损害(包括但不限 于商业盈利之损失、营业中断及商业信息之损失)概不负责。 某些国家不允许对必然或偶然损害的保证作为例外或进行限 制,所以上述限制可能不适⽤于您。
- •Olympus 公司保留本说明书的所有权力。

### 警告

未经授权翻拍或使⽤具备版权之材料可能违反相关的版权 法。Olympus 公司对任何侵犯版权所有者权益之未经过授 权的翻拍、使用及其他行为概不负责。

### 版权须知

版权所有。事先未经 Olympus 公司书⾯许可,不得以任何 形式或手段(由子或机械形式,包括翻拍、录制或使用任 何类型的信息存储和检索系统)复制或使⽤这些书⾯材料 或软件的任何部分。Olympus 公司对这些书⾯材料或软件 中所含信息的使⽤或因此⽽造成的损害概不负责。Olympus 公司有权改变这些书⾯材料或软件的特征及内容。恕不征 求意见或事先通告。

#### 保证条款

- *1* 由购买⽇期起计⼀年内,产品如有故障,并经证实属正常使⽤ 下发生者(符合说明书所提供的使用及操作守则), 本公司将 免费给予修理。如需保修服务,贵户请携同该产品及保用卡, 在保修期之一年内, 到任何一间认可的奥林巴斯服务站便可。
- 2 贵户须自行负责将该产品运抵各认可的奥林巴斯服务站。
- 3 在下列情况, 此保证卡将会自动失效, 而贵户须缴付合理费 田.
	- a. 由于错误使用所造成之故障(不依照说明书的安全事项或其 他部份等执⾏操作)。
	- b. 由于曾被非奥林巴斯技术员维修、改装、或清洁所造成 之故障。
	- 由于运输意外、跌落、震荡等所造成之故障或损怀。 c.
	- d. 由于火灾、地震、泛滥、雷电等其他自然灾害、环境污染、 不适当电压等所造成之故障或损坏。
	- e. 由于储存疏忽或不当(即把产品存放在高温、高湿、邻近 驱中剂如萘或其他有害毒品等地方),及保养不当等等所 造成之故障。
	- 由于电池损耗等所造成之放障。 f.
	- 由于产品内部沾有沙粒或泥泞等所造成之故障。 g.
	- h. 由于此保证卡没有和产品同时出示。
	- i. 保证卡的资料曾被更改, 如购买日期、贵户姓名、购买商号 名称及机体编号等。
	- j. 购机时的正规销售专用发票没有跟此保证卡同时出示。
- *4* 此保证卡所提供之服务并不包括产品以外的附件,如⽪套、肩 带、镜头盖、电池等项目。
- *5* 根据此保证条款,奥林巴斯公司所须承担的责任只限于产品的 维修, 至于任何由于产品损坏而直接或间接引起之损失; 或任 何由于胶卷、镜头盖及其他附件等,配合产品使⽤时所引起之 损失;⼜或任何由于维修延误所引起之损失等等,本公司概不 负责。

#### 注意:

- *1* 此保证条款与贵户的法定权利互不抵触。
- *2* 阁下如对此保证条款有任何查询,请致电与说明书上各认可的 奥林巴斯服务站联系。
#### 维修保修服务注意事项

- 1 收取本保证卡,请确认销售店名称和购买日期等记载事项。如 出现记载事项错误,请携带本保证卡及购买时的票据或收据到 销售店查询。
- *2* 请妥善保存此保证卡,本公司将不会给予补发。
- 3 贵户如在购买产品的国家内提出任何维修服务要求时, 一切将 以当地的奥林巴斯代理商所发之保证卡的条款为依据。如该地 的奥林巴斯代理商并没有发出其专用的保证卡,又或是贵户不 在购买产品的国家内垂询服务时,国际保证卡的条款即可⽣ 效。
- *4* 如适⽤,此保证卡是国际通⽤的。所有列印在此保证卡内的各 奥林巴斯服务站都⾮常乐意为阁下效劳。阁下所选购的奥林巴 斯产品可享有国际保修服务。印有"w"字样的各销售服务中 心,将由购买日期起计一年的保修期内提供维修服务予用户。
- \* 请参阅附录内各认可的奥林巴斯国际维修服务网络。

#### 保证免责事项

对于本书⾯材料或软件的内容或相关内容,不管是明确的 还是暗示的,奥林巴斯公司均不负责解释和提供保证。同 时, 对因为使用或不能使用这些书面材料或软件而造成的 任何必然的、伴随的或间接的损害(包括但不限于商务利 益损失,商务影响和商务信息丢失),以及对特定⽬的的 市场性或适宜性不负责解释和提供保证。一些国家不允许 免除和限制对这些必然的或附带的损害所负的责任,所以 上述的免责事项可能不适用于你。

#### 商标

- IBM 为国际商业机器公司的注册商标。 **•**
- Microsoft 和 Windows 为微软公司的注册商标。 **•**
- Macintosh 为苹果公司的商标。 **•**
- SDHC/SDXC 标志为商标。 **•**
- Eye-Fi 是 Eye-Fi,Inc. 的注册商标。 **•**
- 其他所有各公司及产品的名称均为相应业主的注册商标和/ **•** 或商标。
- •本说明书中所引用的照相机文件系统标准为日本电子及信息技 术工业协会(JEITA)制定的"照相机文件系统设计规则 (DCF)"标准。

THIS PRODUCT IS LICENSED UNDER THE AVC PATENT PORTFOLIO LICENSE FOR THE PERSONAL AND NONCOMMERCIAL USE OF A CONSUMER TO (i) ENCODE VIDEO IN COMPLIANCE WITH THE AVC STANDARD ("AVC VIDEO") AND/OR (ii) DECODE AVC VIDEO THAT WAS ENCODED BY A CONSUMER ENGAGED IN A PERSONAL AND NON-COMMERCIAL ACTIVITY AND/OR WAS OBTAINED FROM A VIDEO PROVIDER LICENSED TO PROVIDE AVC VIDEO. NO LICENSE IS GRANTED OR SHALL BE IMPLIED FOR ANY OTHER USE. ADDITIONAL INFORMATION MAY BE OBTAINED FROM MPEG LA, L.L.C. SEE HTTP://WWW.MPEGLA.COM

本照相机中的软件可能包含第三方软件。任何第三方软件均符合其版权所 有者或许可证发⾏者规定的条款和条例。这些条款和其它第三⽅软件通知 在附带光盘所保存的软件通知 PDF ⽂件或者⽹站 http://www.olympus. co.jp/en/support/imsg/digicamera/download/notice/notice.cfm 中可 能可以找到。

Powered by ARCSOFT.

## 根据中华人民共和国「电子信息产品污染控制管理办法]需显示的内容

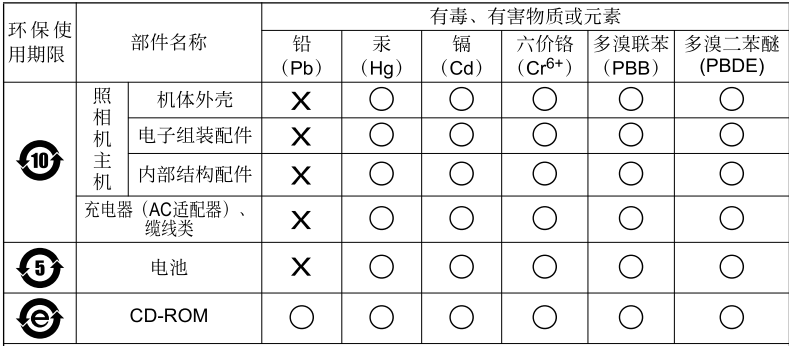

※备注

环保使用期限: 该标志是根据中华人民共和国「电子信息产品污染控制管理办法]及「电子 |信息产品环保使用期限通则] 的有关规定制定的销售类电子信息产品的环保使用期限。

( ) 表示该有毒有害物质在该部件所有均质材料中的含量均在 S.I/T11363-2006 标准规定的 限量要求以下。

X: 表示该有毒有害物质至少在该部件的某一均质材料中的含量超出 SJ/T11363-2006 标准 规定的限量要求。

本产品中含有的有毒有害物质或元素的部件皆因全球技术发展水平限制而无法实现有毒有害 物质或元素的替代。

## 规格

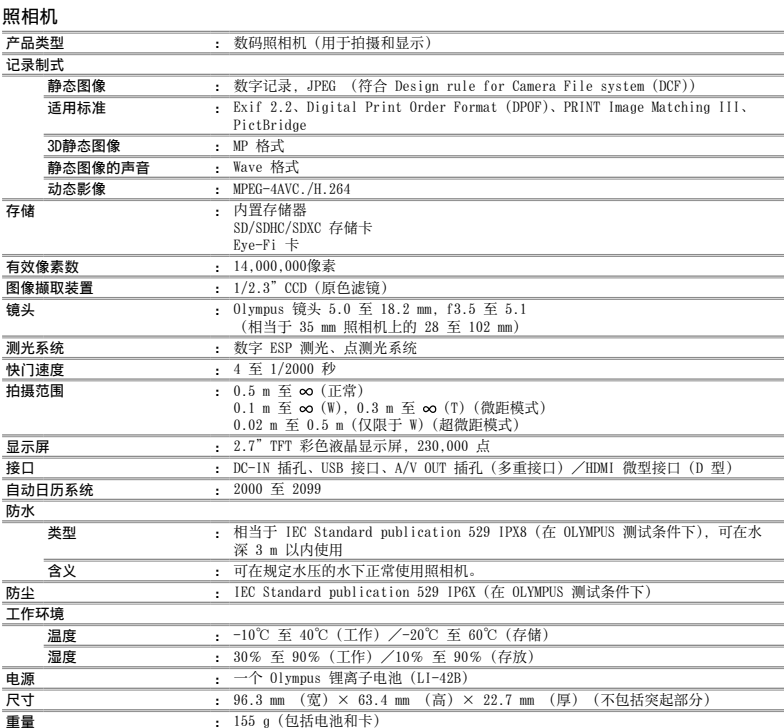

### 锂离子电池 (11-42B)

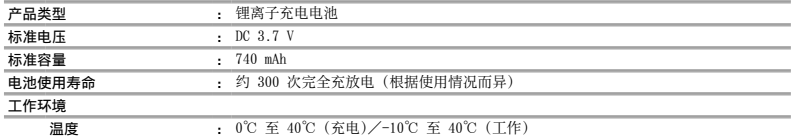

### USB-AC 适配器 (F-2AC)

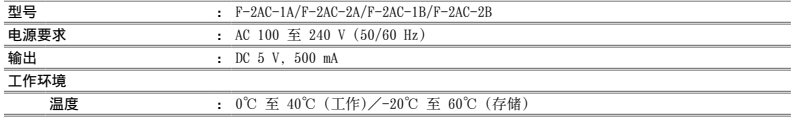

设计和规格如有变更, 恕不另行通知。

#### 在低温下使用

Olympus 锂离子电池能保证在 0℃ 的低温下工作。 但 Olympus 锂离⼦电池经测试可在最低 -10℃ 的温度下⽤于本产品。

#### Olympus 锂离⼦电池

 $LI-49R$ 

**●** 在低温下,可存储的静态图像数将减少。

HDMI、HDMI 标记和 High-Definition Multimedia Interface 为 HDMI Licensing LLC 的商标或注册商标。

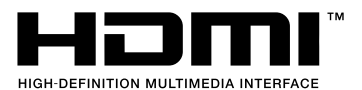

# **OLYMPUS**

http://www.olympus.com/

## **OLYMPUS IMAGING CORP.**

Shinjuku Monolith, 3-1 Nishi-Shinjuku 2-chome, Shinjuku-ku, Tokyo, Japan

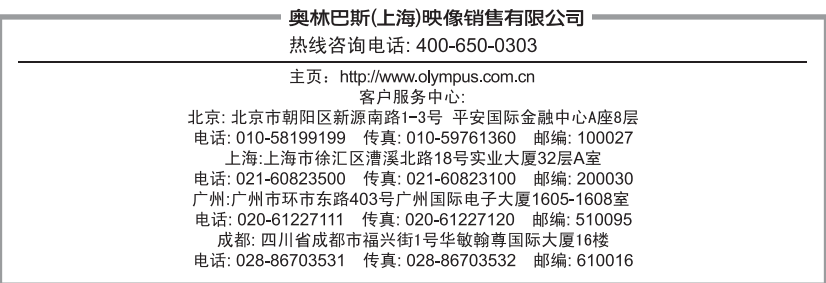

#### 奧林巴斯香港中國有限公司

数码相机维修服务中心 香港九龙旺角亚皆老街 8 号朗豪坊办公大楼 L-4207室 客户服务热线: +852-2376-2150 传真: +852-2375-0630 http://www.olympus.com.hk

@ 2011 OLYMPUS IMAGING CORP.